**INSTITUTO FEDERAL DE EDUCAÇÃO, CIÊNCIA E TECNOLOGIA DA PARAÍBA CAMPUS CAJAZEIRAS CURSO SUPERIOR DE TECNOLOGIA EM ANÁLISE E DESENVOLVIMENTO DE SISTEMAS**

# *FRACTAL NETWORK CLOUD INFRASTRUCTURE SERVICE COMPARISON AND OPTIMISATION* **(***FRANCISCO***): UMA FERRAMENTA PARA ANÁLISE E OTIMIZAÇÃO DE REDES DE COMPUTADORES ATRAVÉS DA TEORIA DOS** *FRACTAIS*

**FRANCISCO IARLYSON SANTANA DE ANDRADE**

**Cajazeiras 2022**

### **FRANCISCO IARLYSON SANTANA DE ANDRADE**

### *FRACTAL NETWORK CLOUD INFRASTRUCTURE SERVICE COMPARISON AND OPTIMISATION* **(***FRANCISCO***): UMA FERRAMENTA PARA ANÁLISE E OTIMIZAÇÃO DE REDES DE COMPUTADORES ATRAVÉS DA TEORIA DOS** *FRACTAIS*

Trabalho de Conclusão de Curso apresentado junto ao Curso Superior de Tecnologia em Análise e Desenvolvimento de Sistemas do Instituto Federal de Educação, Ciência e Tecnologia da Paraíba - Campus Cajazeiras, como requisito à obtenção do título de Tecnólogo em Análise e Desenvolvimento de Sistemas.

Orientador

Prof. Dr. Francisco Daladier Marques Junior.

**Cajazeiras 2022**

IFPB / Campus Cajazeiras Coordenação de Biblioteca Biblioteca Prof. Ribamar da Silva Catalogação na fonte: Cícero Luciano Félix CRB-15/750

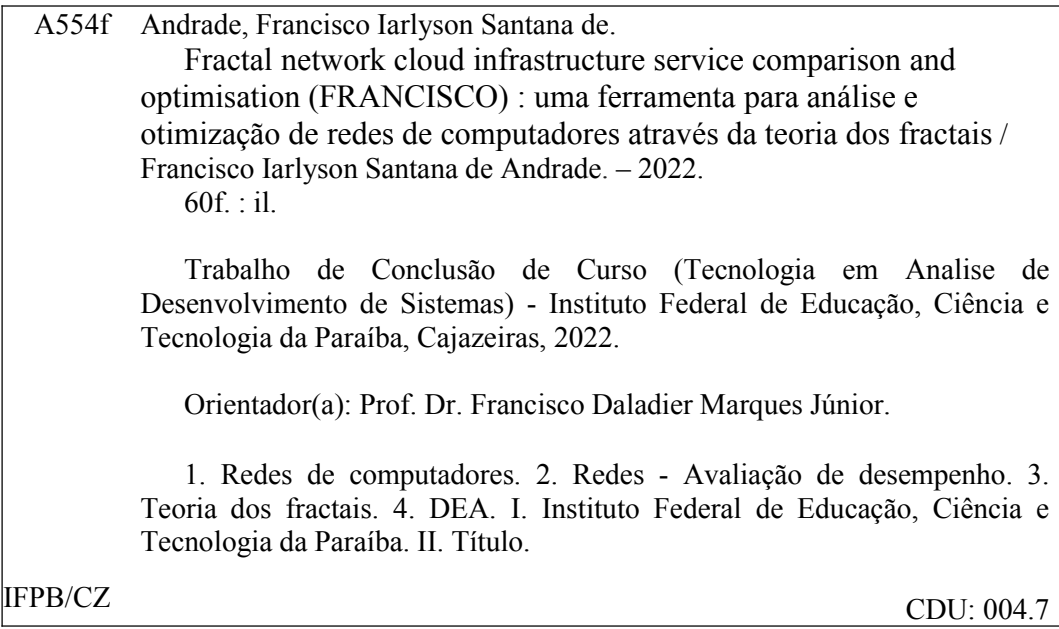

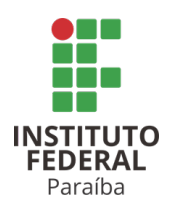

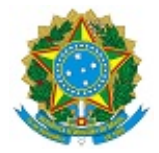

### ATA 46/2022 - CADS/UNINFO/DDE/DG/CZ/REITORIA/IFPB

### **ATA DE DEFESA DO TRABALHO DE CONCLUSÃO DE CURSO (TCC) CURSO: ANÁLISE E DESENVOLVIMENTO DE SISTEMAS (ADS)**

Às 10h30 do dia 30 do mês de SETEMBRO do ano de 2022, o(a) aluno(a) **FRANCISCO IARLYSON SANTANA DE ANDRADE**, matrícula **201822010021**, apresentou, como parte dos requisitos para obtenção do título de Tecnólogo em Análise e Desenvolvimento de Sistemas, seu trabalho de conclusão de curso, tendo como título "**FRACTAL NETWORK CLOUD INFRASTRUCTURE SERVICE COMPARISON AND OPTIMISATION (FRANCISCO): UMA FERRAMENTA PARA ANÁLISE E OTIMIZAÇÃO DE REDES (VIRTUAIS) ATRAVÉS DA TEORIA DOS FRACTAIS** " . Constituíram a banca examinadora os professores **Francisco Daladier Marques Junior.** (orientador), **Fabio Gomes de Andrade** (examinador) e **Leandro Luttiane da Silva Linhares** (examinador).

Após a apresentação e as observações dos membros da Banca Examinadora, ficou definido que o trabalho foi considerado **APROVADO** com nota **100**, com a condição de que o (a) aluno (a) entregue, no prazo máximo de 30 dias, a versão final do trabalho com as correções sugeridas pelos membros da banca examinadora. Eu, FÁBIO ABRANTES DINIZ, Coordenador do Curso Superior de Tecnologia em Análise e Desenvolvimento de Sistemas, lavrei a presente ata, que segue assinada digitalmente por mim e pelos membros da banca examinadora.

Cajazeiras, 5 de outubro de 2022.

Documento assinado eletronicamente por:

- Fabio Abrantes Diniz, COORDENADOR DE CURSO FUC1 CADS-CZ em 05/10/2022 08:01:04
- Leandro Luttiane da Silva Linhares PROFESSOR ENS BASICO TECN TECNOLOGICO, em 05/10/2022 08:25:34.
- Fabio Gomes de Andrade, PROFESSOR ENS BASICO TECN TECNOLOGICO, em 05/10/2022 21:31:59.
- Francisco Iarlyson Santana de Andrade, ALUNO (201822010021) DE TECNOLOGIA EM ANÁLISE E DESENVOLVIMENTO DE SISTEMAS CAJAZEIRAS em 06/10/2022 16:29:46.
- Francisco Daladier Marques Junior, PROFESSOR ENS BASICO TECN TECNOLOGICO, em 10/10/2022 11:44:10.

Este documento foi emitido pelo SUAP em 05/10/2022. Para comprovar sua autenticidade, faca a leitura do QRCode ao lado ou acesse https://suap.ifpb.edu.br/autenticardocumento/ e forneça os dados abaixo:

Código Verificador: Código de Autenticação: 344190 79505e1ee7

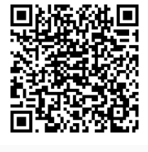

*Dedico a minha família, amigos e a todos que desejam um mundo mais justo e livre!*

## **AGRADECIMENTOS**

Gostaria de agradecer primeiramente ao meu orientador Daladier por toda paciência, compreensão, atenção e suporte durante toda a produção deste trabalho. Sem ele não teria sido possível a realização do *FRANCISCO*, principalmente nos momentos em que batia o desânimo por alguma dificuldade técnica.

Ao pilar importante da minha vida, a minha família. À minha avó Jocelina (*In memoriam*), que acabei infelizmente perdendo no meio do curso e até hoje deixa saudades. À minha querida mãe Isabel que sempre me apoia como pode, e a quem sempre procuro honrar e orgulhar. À minha irmã, Patrícia, que nunca mediu esforços para me ajudar, principalmente nos momentos ruins da vida. Ao meu pai Antônio, que sempre me alegra nos momentos de tristeza e que sempre está disposto a me ajudar quando solicitado. Ao meu cunhado Fabiano, que sempre me ajudou nos momentos de necessidade. E, por fim, à minha querida sobrinha Maria Isabel, fonte da minha motivação diária para se tornar uma pessoa melhor e poder ofertar um futuro primoroso para toda a nossa família.

Ao meu pilar no curso de Análise e Desenvolvimento de Sistemas (ADS). Durante essa trajetória consegui fazer muitas amizades, mas nenhuma foi tão forte como as que tive com o grupo composto por: Leandro Felix, Wendel Sousa, Paula Santiago e José Catanão. Essas pessoas foram o maior presente que tive durante todos esses 4 anos de curso. São amizades as quais desejo conservar para o resto da vida, e que muito me apoiaram emocionalmente, sem deixarem que eu desconfiasse da minha capacidade, principalmente durante a produção deste trabalho.

Aos meus amigos longevos Augusto Colling, Bruno Teixeira, João Durand (*In memoriam*), Gean Duarte, Gabriel Valentim, Yasmyn Roberta, Rangel e Uriel. Pessoas que sempre quiseram o meu bem, apesar da minha teimosia em persistir em alguns erros. Também contribuíram muito para que eu não desistisse de concluir essa etapa da minha vida.

Aos amigos Immanuel e Romário pela contribuição que enriqueceu esse trabalho, seja me auxiliando com R ou com Inglês. A vocês, meu muito obrigado.

Aos amigos que fiz na Loopis Jr (Empresa Júnior do Curso de ADS), em especial a Rebehk e Caio, que me ajudaram de alguma forma na produção deste trabalho, principalmente em meu lado emocional.

Aos colegas de república: Antoniel, João Victor, José Carlos, Izaquiel, Francisco e aos

demais. Pessoas as quais tive a honra de conhecer e conviver em uma parte importante da minha vida, e sou muito grato, principalmente por terem paciência comigo e me ensinarem muito sobre a vida. São pessoas que me orgulho de terem feito parte do meu convívio, principalmente por possuírem uma índole intocável. Hoje considero todos mais que amigos, são meus eternos irmãos de república.

Em nome de Akylles, Túlio Santana, James, João Pedro, Júnior e Mateus Carlos gostaria de agradecer a todos os meus colegas de ADS, dos mais íntimos até àqueles que tive a oportunidade de cruzar nos corredores do IFPB *campus* Cajazeiras.

Gostaria de agradecer ainda à direção, aos técnicos administrativos e aos terceirizados do Instituto Federal da Paraíba (IFPB) *campus* Cajazeiras, os quais contribuíram com todo suporte e auxílio necessário para a minha permanência e boa formação no Curso.

Não poderia encerrar os agradecimentos sem mencionar os professores, grandes responsáveis pela minha evolução humana e técnica. Um corpo docente completamente humano, humilde, que trata o discente com igualdade e que respeita a limitação de cada um, sem deixar de contribuir para o desenvolvimento humano e técnico de cada aluno desta instituição. A todos eles, aos que foram e aos que ainda estão no IFPB *campus* Cajazeiras, não faltam palavras de agradecimento, admiração e respeito.

Muitas pessoas passaram por minha vida nesses últimos 4 anos em que estive cursando ADS, todas elas tiveram importância e influência na trajetória do curso e na produção deste trabalho. A todos meu muito obrigado!

*"Comece fazendo o que é necessário, depois o que é possível, e de repente você estará fazendo o impossível."*

São Francisco de Assis

### **RESUMO**

Devido a escassez de ferramentas computacionais para análise e otimização de redes, este trabalho propõe cobrir esta lacuna com a produção de uma ferramenta capaz de suprir essa demanda. Nesta pesquisa será apresentada uma ferramenta computacional, atuando como um sistema especialista denominada de *FRActal Network Cloud Infrastructure Service Comparison and Optimisation* (*FRANCISCO*), que tem como objetivo realizar uma análise *fractal* das variáveis de decisão de um conjunto de redes. Outra contribuição do *FRANCISCO* é empregar os modelos de super-eficiência da *Data Envelopment Analysis* (DEA) para ranqueamento das *Decision-Making Units* (DMUs), que serão as redes a serem avaliadas. Portanto, a principal contribuição deste trabalho é que a aplicação servirá para predizer, dentre as DMUs em análise, qual a que possui o melhor padrão *fractal* para a prestação de serviços de rede aos clientes ao longo do tempo, visto que a teoria da auto-similaridade é atrelada ao conceito de longa dependência de escala, que remete à memória da qualidade do serviço prestado ao longo do tempo.

**Palavras-chave**: Avaliação de Desempenho de Redes. Teoria dos *Fractais*. Autosimilaridade. Tomada de Decisão Multicritério. DEA.

## **ABSTRACT**

Due to the scarcity of computational tools for network analysis and optimization, this work proposes to fill this gap with the production of a tool capable of meeting this demand. In this research will be presented a computational tool, acting as an expert system called FRActal Network Cloud Infrastructure Service Comparison and Optimization (*FRANCISCO*), which aims to perform a Fractal analysis of the decision variables of a set of networks on appraisal. Another contribution of *FRANCISCO* is to employ the super-efficiency models from Data Envelopment Analysis (DEA) for ranking the Decision-Making Units (DMUs) which will be the networks to be evaluated. Therefore, the main contribution is that the application will serve to forecast among the DMUs under analysis which one has the best fractal pattern for providing network services to the customers over time, since the theory of self-similarity is linked to the concept of long-range dependence that refers to the memory of the quality of the service provided over time.

**Keywords**: Evaluation of network performance. Fractals Theory. Self-similarity. Multicriteria Decision Making. DEA.

## **LISTA DE FIGURAS**

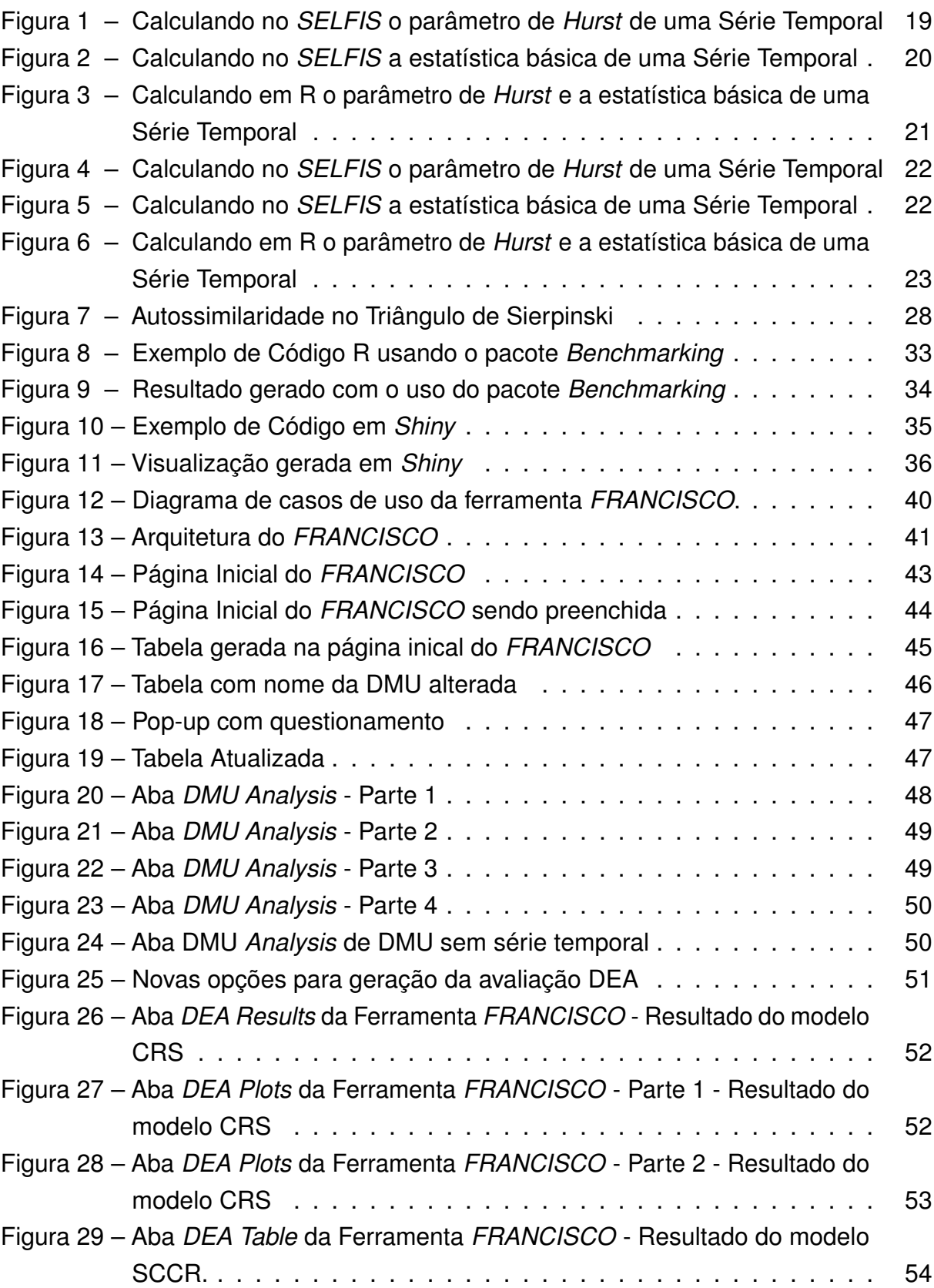

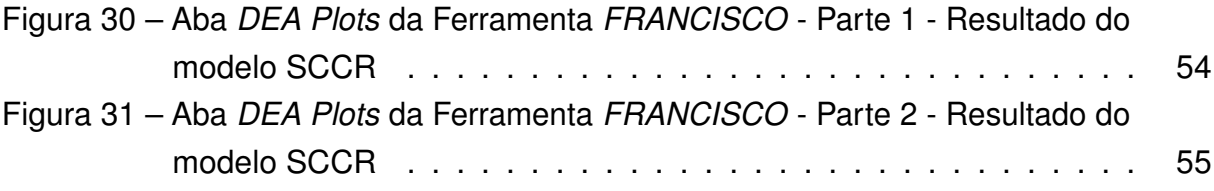

## **LISTA DE QUADROS**

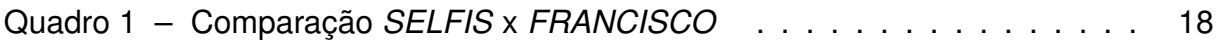

## **LISTA DE ABREVIATURAS E SIGLAS**

- ACF *Autocorrelation Function* ADS Análise e Desenvolvimento de Sistemas BCC Banker, Charnes e Cooper CCR Charnes, Cooper e Rhodes CSS *Cascading Style Sheets* DEA *Data Envelopment Analysis* DMU *Decision-Making Unit* DMUs *Decision Making Units* FbM *Fractional Brownian Motion* FRANCISCO *FRActal Network Cloud Infrastructure Service Comparison and Optimisation* HTML *HyperText Markup Language* IaaS *Infrastructure as a Service* ICMP *Internet Control Message Protocol* IFPB Instituto Federal da Paraíba LLCD *Esmiuçar log-log cumulative distribution* MCDM *Multi-Criteria Decision-Making* R/S *Rescaled Range Analysis* SBM *Slack-Based Model* SCCR *Super-eficiência CCR*
- TCP *Transmission Control Protocol*

# **SUMÁRIO**

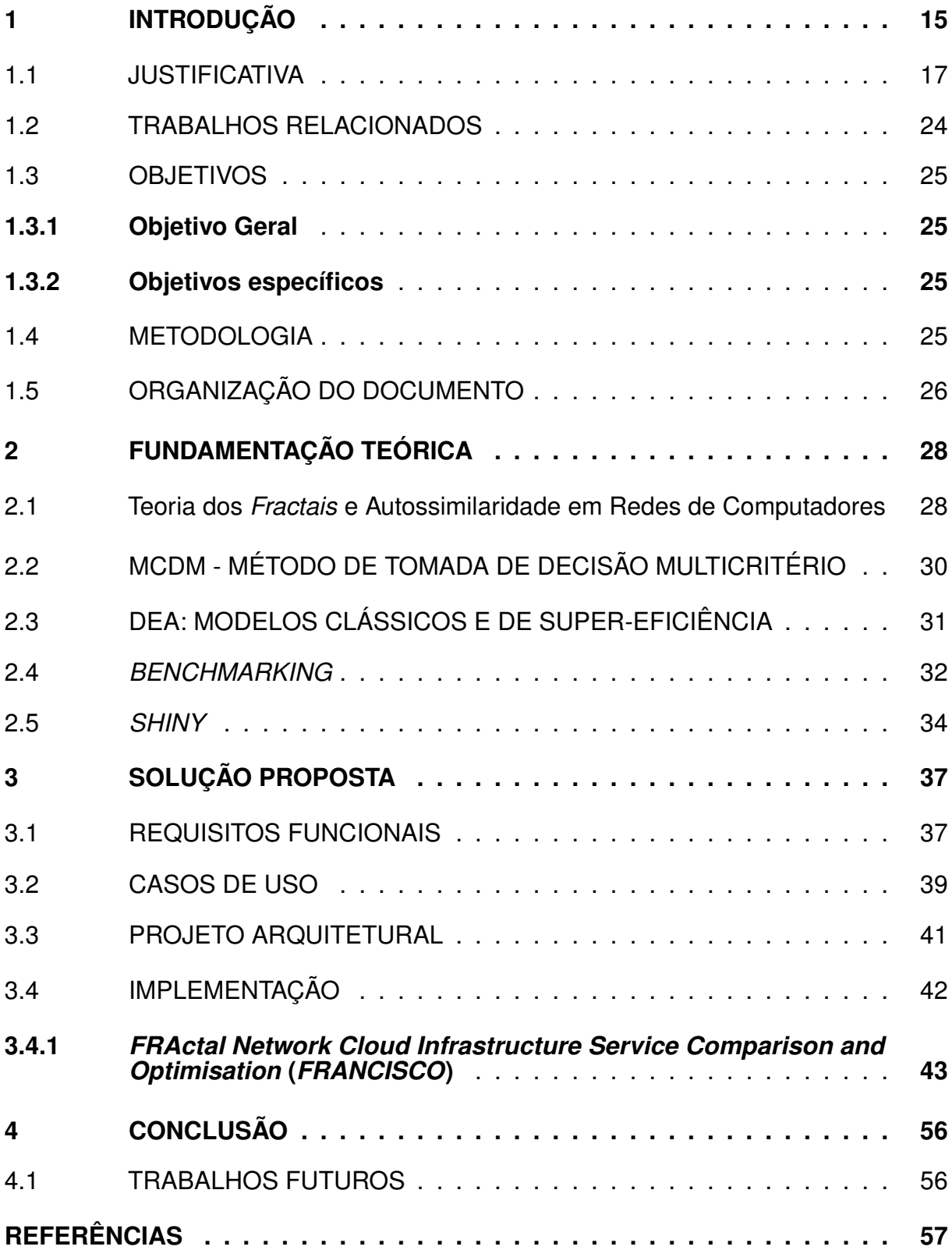

### <span id="page-15-0"></span>**1 INTRODUÇÃO**

As redes virtuais têm grande importância na montagem e na prestação de serviços de computação nas nuvens. Nas redes virtuais é possível realizar uma ampla e segura conexão com diversos computadores/servidores nas mais diferentes localidades por meio da *Internet*. O que, por outro lado, se fosse feito de maneira física sofreria grandes limitações, tais como o custo e a manutenção, a ponto de se tornar basicamente inviável a sua execução.

Em essência e para melhor definição, as redes virtuais só existem graças ao conceito da virtualização, que possibilita imitar o comportamento dos dispositivos físicos em *software* [\(MARQUES JÚNIOR, 2019\)](#page-58-0). O seu uso e protagonismo é difundido nas grandes soluções tecnológicas no século XXI, já que as redes virtuais formam o principal meio de transporte de dados dentro de datacenters, fazendo parte da Infraestrutura como Serviço (*Infrastructure as a Service* (IaaS)) na computação em nuvem ([\(CHOWDHURY; BOUTABA, 2010\)](#page-57-1).

A construção de redes virtualizadas é complexa, uma vez que requerem muito planejamento, conhecimento técnico e testes para alcançar uma maior eficiência possível [\(CHOINACKI, 2012\)](#page-57-2). Em sua montagem é necessário a junção de um conglomerado de tecnologias virtuais e protocolos, os quais devem ser escolhidos cuidadosamente para garantir a entrega eficaz de serviços aos clientes.

As redes de computadores eram avaliadas sob a égide da Teoria de Markov ou modelagem de Poisson até a introdução do trabalho de Leland *et al.* (1994). A falha da modelagem de Markov em redes de computadores foi apresentada no trabalho de Paxson e Floyd (1995). O Leland *et al.*. (1994) provou que o tráfego de redes de computadores era auto-similar e que apresentava longa dependência de escala. Com isso, confirmou-se que o modelo usado até então não era a melhor forma para analisar o tráfego nas redes de computadores.

Cabe ressaltar que o trabalho de Leland *et al.* (1994) avaliou uma única rede durante 3 anos e meio referente a agosto de 1989 a fevereiro de 1992, em que calculou índices relacionados à memória *Fractal*, tal como o parâmetro de *Hurst* de uma grande série temporal. Com o avanço dos estudos de avaliação de redes, Marques Júnior (2019) estendeu o trabalho de Leland *et al.* (1994) para as redes virtuais, avaliando várias redes virtuais, e não só uma como Leland *et al.* (1994) tinha feito. Para isso, ele usou variáveis de decisão ligadas à teoria dos fractais, como memória e dimensão. Em seu trabalho, o objetivo de Marques Júnior (2019) consistia em criar modelos matemáticos, que atuavam como hipervisores matemáticos para a predição de uma rede virtual ótima, para a prestação de serviços de excelência no tráfego de dados.

Conseguinte, como estratégia de avaliação fractal de redes, de acordo com Karagiannis e Faloutsos (2002), surgiu o *SELFIS*[1](#page-16-0) , uma aplicação em Java, desenvolvida no ano de 2002 por meio de um estudo de autossimilaridade e análise de dependência de longo alcance, para análise *fractal* de séries temporais. Porém é uma aplicação com limitações em relação ao cálculo da memória *fractal*, já que calcula o parâmetro *Hurst* de forma incorreta, na sua grande maioria o parâmetro de *Hurst* é abaixo de 0.5 e em muitos casos até acima de 1. Ressalta-se ainda que se uma série temporal é autossimilar com longa dependência de escala possui memória ao longo do tempo e uma destas séries temporais em comparação deve ser escolhida utilizando uma ferramenta de tomada de decisão multicritério. Tal decisão deve ser feita de acordo com a melhor combinação linear de suas variáveis, o que com o *SELFIS* não pode ser atingido, pois a ferramenta calcula erroneamente a memória *fractal* e tampouco compara diversas séries temporais concomitantemente. Ademais, possui ferramentas e interface confusa, além da falta de atualização.

Outra forma de avaliar a performance das redes é por meio de Técnicas de Tomada de Decisão Multicritério, do inglês *MultiCriteria Decision-Making* (MCDM), dentre estas técnicas destaca-se a *Data Envelopment Analysis* (DEA), ou análise envoltória de dados. A DEA calcula a eficiência relativa, revelada ou determinada em relação a outras unidades de tomada de decisão ou *Decision-Making Unit* (DMU) (BEZERRA *et al.*, 2015). De acordo com Jubran (2006), as DMUs em avaliação devem ser de uma mesma natureza, no tocante ao conjunto das variáveis de decisão, que são de entradas e saídas, exatamente para manter a coerência e eficiência da avaliação. A depender do modelo DEA empregado na análise, os escores de eficiência podem variar em relação a orientação do modelo, i.e., se o modelo é orientado à entrada ou à saída.

De acordo com essas considerações, o objetivo deste trabalho é propor e criar uma ferramenta de análise de séries temporais e predição denominada de *FRActal Network Cloud Infrastructure Service Comparison and Optimisation* (*FRANCISCO*), como forma de cobrir as deficiências e limitações presentes no *SELFIS*. Portanto, as suas principais contribuições são: prover uma análise *fractal* centralizada de várias séries temporais; apresentar gráficos dos acurados das séries temporais; computar diversos índices citados nas principais referências sobre auto- similaridade e *fractais*

<span id="page-16-0"></span><sup>1</sup> *SELFIS* (SELF-similarity analysIS). Disponível em: http://alumni.cs.ucr.edu/ tkarag/Selfis/Selfis.html. Acesso em: 5 set. 2022.

em redes de computadores e, por fim, ranquear a melhor alternativa de ferramentas que formam um hipervisor de rede virtual, para prestação de serviço ao longo do tempo usando os modelos de super-eficiência da DEA.

Este *software* executará modelos clássicos como CCR (CHARNES; COO-PER; RHODES, 1978) e BCC (BANKER; CHARNES; COOPER, 1984) e os de supereficiência CCR (SCCR) [\(ANDERSEN; PETERSEN, 1993\)](#page-57-3) e *Slacks-Based Measure* (SBM) [\(TONE, 2001\)](#page-58-1) da DEA para predição do melhor conjunto de ferramentas para montar uma ótima rede virtual na prestação de serviços. Em futuros trabalhos poderá atuar também como um orquestrador de redes. Como matéria prima do *FRANCISCO* serão reusados todos os datasets da disciplina de Laboratório de Redes do curso de Análise e Desenvolvimento de Sistemas do IFPB *campus* Cajazeiras, acerca de experimentos em redes virtuais como DMUs, para predição do melhor padrão *fractal* para a prestação de serviços de protocolos de rede ao longo do tempo.

## <span id="page-17-0"></span>1.1 JUSTIFICATIVA

No mercado atual não encontramos muitas soluções automatizadas capazes de predizer quais são as melhores redes para a prestação de serviços baseadas na teoria dos *fractais*. O *SELFIS*, por exemplo, só atua na análise de uma série temporal por vez e nem compara uma rede com outra. Porém, como já citado, a *SELFIS* é uma solução cheia de limitações expostas pelo tempo e pela continuidade dos estudos sobre a análise *fractal* do tráfego de redes.

O quadro 1 apresenta as principais diferenças entre a ferramenta *SELFIS* e a ferramenta aqui proposta: o *FRANCISCO*.

<span id="page-18-0"></span>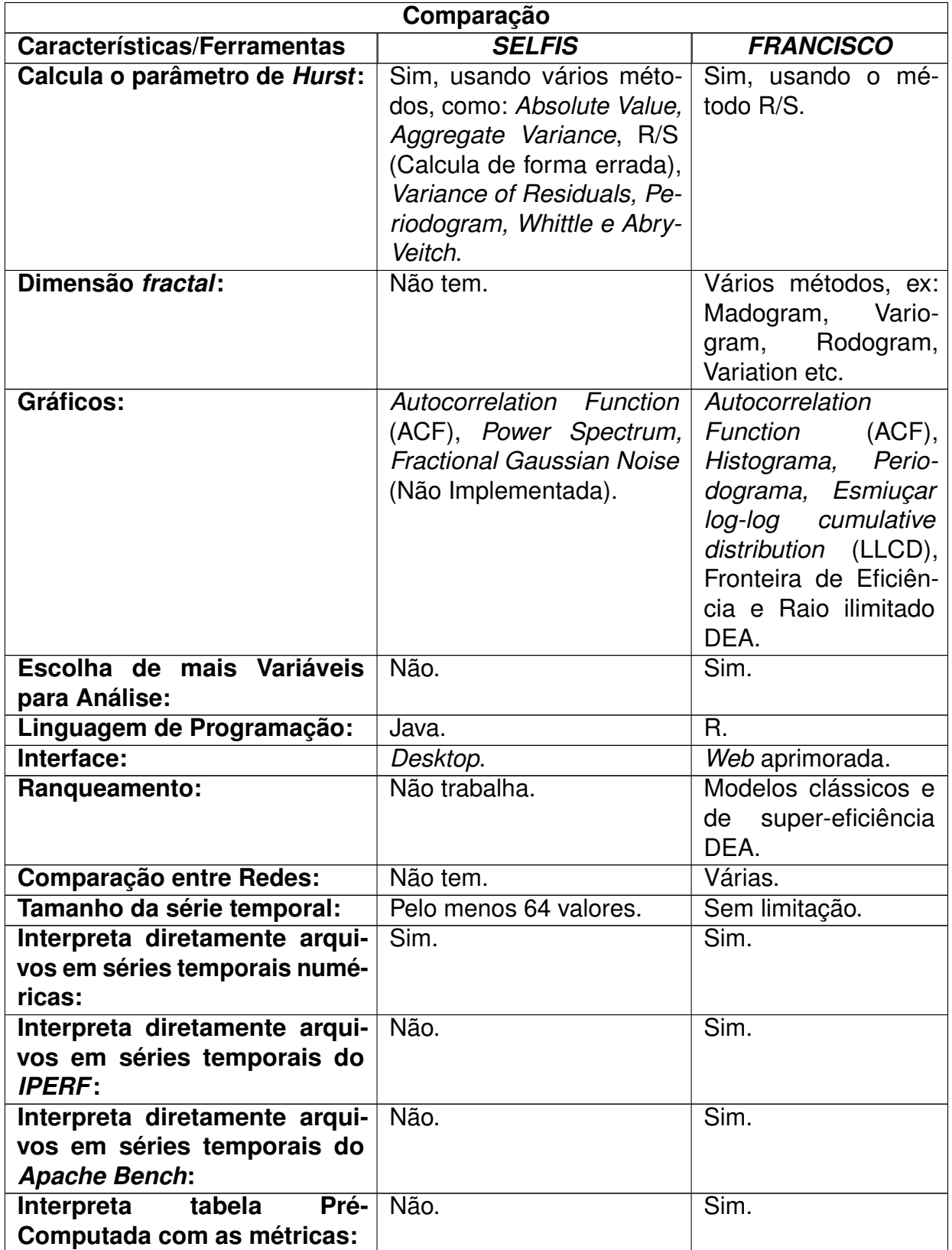

### **Quadro 1 – Comparação** *SELFIS* **x** *FRANCISCO*

Outro ponto importante, são as falhas de cálculo do *SELFIS*. Como já apontado, o parâmetro de *Hurst* é calculado de uma forma errada usando o método *rescaled range analysis* (R/S) ou análise de escala reescalonada. O cálculo do método R/S é descrito detalhadamente no trabalho de Milan *et al.* (2014) . Na figura 1, a seguir, temos o *SELFIS* analisando uma série temporal chamada *BBR.txt*, no lado direito do programa é possível observar que ele contém 128 valores (na imagem aparece até o 127 porque o *SELFIS* começa a contar pelo 0) e tendo o parâmetro de *Hurst* segundo o método R/S o valor de 1.025, vale ressaltar que o valor máximo do parâmetro de *Hurst* é 1.

<span id="page-19-0"></span>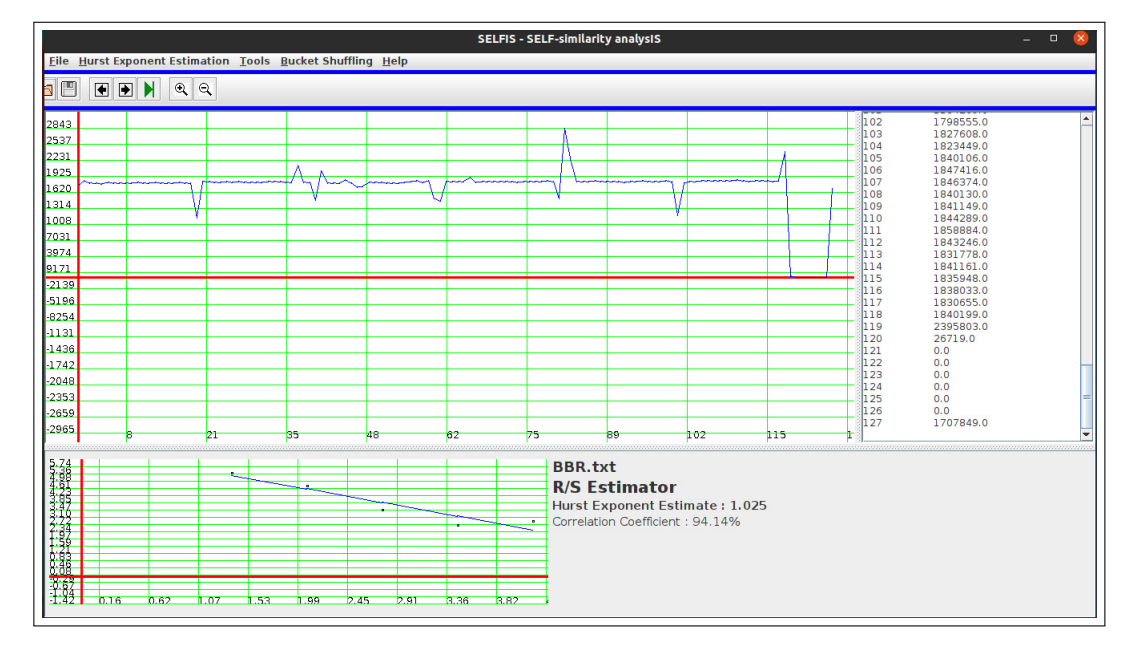

**Figura 1 – Calculando no** *SELFIS* **o parâmetro de** *Hurst* **de uma Série Temporal**

Fonte: Elaborado pelo autor (2022)

Na figura 2, ainda analisando a série temporal *BBR.txt*, a estatística básica tem média de 17170, variância de 1.950 e desvio padrão de 44165.

<span id="page-20-0"></span>

**Figura 2 – Calculando no** *SELFIS* **a estatística básica de uma Série Temporal**

Fonte: Elaborado pelo autor (2022)

Ao fazer uso do R e da sua biblioteca *pracma*[2](#page-20-1) para calcular as mesmas estatísticas da série temporal é possível observar uma diferença gritante no parâmetro de *Hurst* (segundo o método R/S). Na figura 3, ao utilizar R, o valor é de 0.663925, já no *SELFIS*, como comparação, é de 1.025. Os outros valores, quando não são iguais, são aproximados, restando então só o cálculo do parâmetro de *Hurst*, segundo o método R/S, apresentando considerável desarmonia.

<span id="page-20-1"></span><sup>2</sup> *pracma*. Disponível em: https://www.rdocumentation.org/packages/pracma/versions/1.9.9. Acesso em: 10 out. 2022.

<span id="page-21-0"></span>**Figura 3 – Calculando em R o parâmetro de** *Hurst* **e a estatística básica de uma Série Temporal**

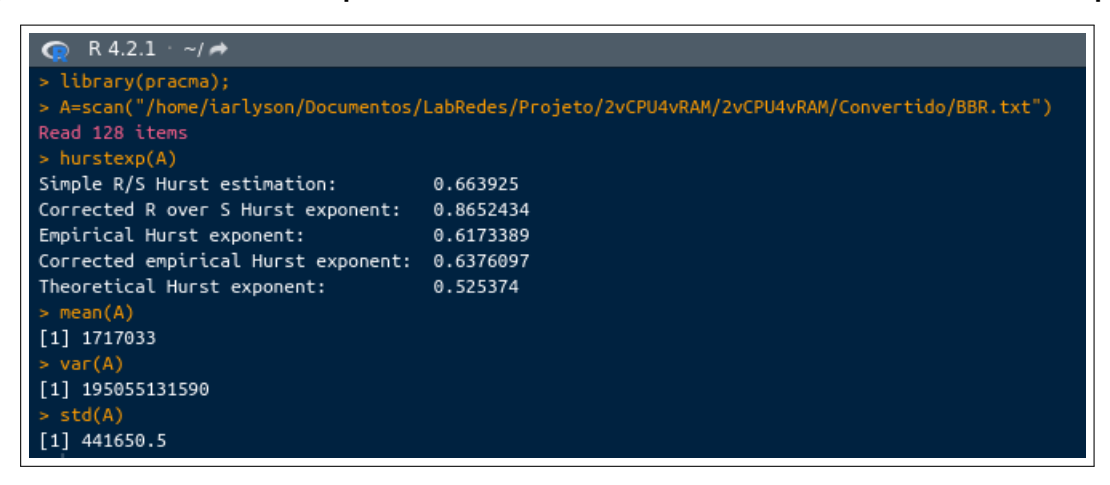

Fonte: Elaborado pelo autor (2022)

Ao analisar outra série temporal, como a *TCP-TRANSFER-OPENSUSE42- VMWARE-LXC-GGC-600.txt*, que tem 600 valores apenas, ou seja, bem mais que a anterior, é detectado mais uma falha. Na figura 4 é possível observar que o programa consegue ler 512 valores, e isso acarretará em um impacto no resultado final. Segundo o *SELFIS*, o parâmetro de *Hurst* da série temporal é de 0.114, o que remete a uma curta dependência de escala, i.e; logo, a série temporal seria de acordo com *SELFIS* imprópria para predição, visto que possui autocorrelação negativa.

<span id="page-22-0"></span>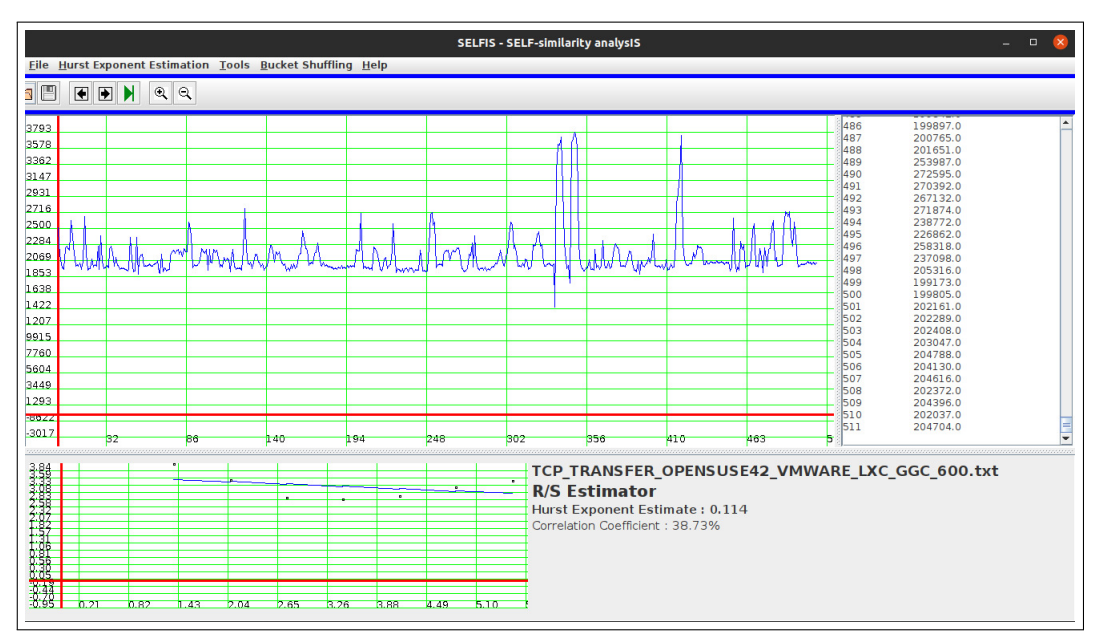

**Figura 4 – Calculando no** *SELFIS* **o parâmetro de** *Hurst* **de uma Série Temporal**

Fonte: Elaborado pelo autor (2022)

Na figura 5, a série temporal *TCP-TRANSFER-OPENSUSE42-VMWARE-LXC-GGC-600.txt* tem uma média de 21287, 8.189 de variância e 28617 de desvio padrão.

**Figura 5 – Calculando no** *SELFIS* **a estatística básica de uma Série Temporal**

<span id="page-22-1"></span>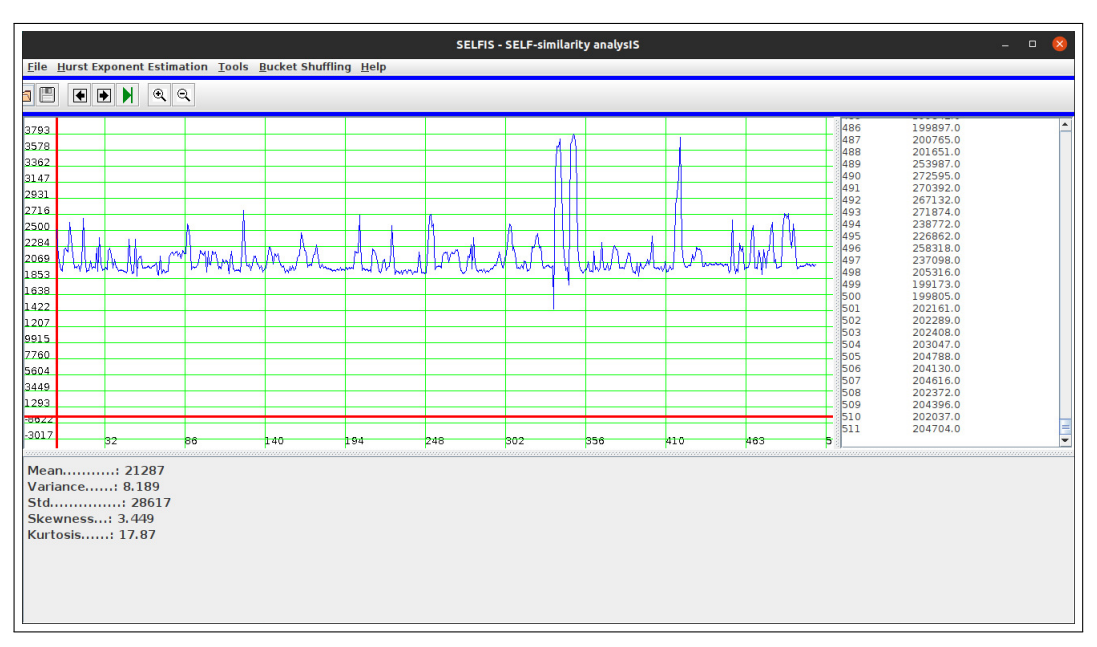

Já na figura 6, usando R e a biblioteca *pracma* para calcular o parâmetro de *Hurst*, todos os valores são completamente distintos dos que são apresentados no *SELFIS*. Com o R, todos os 600 valores da série temporal são lidos. No *SELFIS* o parâmetro de *Hurst* correspondente a série temporal foi de 0.114, já no R foi de 0.6591165. A média, variância e desvio padrão do *SELFIS* foram respectivamente de 21287, 8.189 e 28617, já nos que foram utilizados o R os valores corresponderam a: 213607.4, 794994992 e 28195.66.

<span id="page-23-0"></span>**Figura 6 – Calculando em R o parâmetro de** *Hurst* **e a estatística básica de uma Série Temporal**

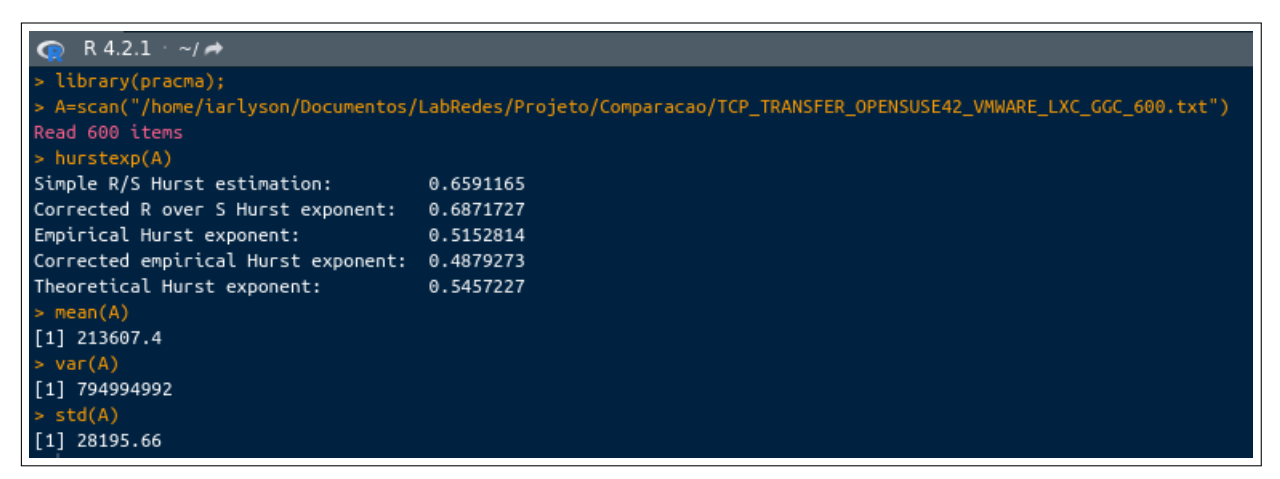

Fonte: Elaborado pelo autor (2022)

Ao observar a figura 6, é notório que os valores sofreram forte influência no *SELFIS* pelo fato de a série temporal não ter sido lida corretamente. Consequentemente, isso ocasionou uma grande divergência nos resultados em comparação com as que foram adquiridas usando o R.

Diante das informações contidas no quadro comparativo e da apresentação de erro e falha do *SELFIS*, com o intuito de sanar as suas deficiências e implementar uma ferramenta capaz de avaliar e ranquear várias redes, este trabalho tem como proposição a ferramenta web *FRANCISCO*. Logo, o desenvolvimento deste trabalho e desta ferramenta proposta, possibilitará fazer um ranqueamento de várias redes por meio de modelos clássicos e de super-eficiência da DEA. Para isso, deve-se utilizar como critérios as diversas variáveis de decisão, que podem ser elencadas pelo tomador de decisão.

# <span id="page-24-0"></span>1.2 TRABALHOS RELACIONADOS

No trabalho proposto por Karagiannis e Faloutsos (2002), foi projetada a primeira ferramenta desenvolvida em Java, autônoma, gratuita e de código aberto para análise de auto-similaridade e dependência de longo alcance no tráfego de rede. A ferramenta, denominada *SELFIS*, utiliza do parâmetro de *Hurst* como um dos meios para ofertar essa análise, onde em seu estudo, o expoente *Hurst* tem seu cálculo estimado e não definitivo, já que segundo os autores existem vários meios de estimar o expoente de *Hurst*, o que claramente provoca resultados conflitantes. Outro ponto é que a ferramenta e o estudo somente projetam a análise individual de cada rede.

Sobre os trabalhos recentes de auto-similaridade em redes, além do já citado trabalho de Leland *et al.* (1994), um trabalho pioneiro em seu uso para provar a longa dependência de escala no tráfego de redes a partir do parâmetro de *Hurst*, tivemos a sequência e expansão do seu uso para avaliar o tamanho de arquivos em servidores web no trabalho de Crovella e Bestavros (1997).

O trabalho de Wisitpongphan e Peha (2003) apontou que as redes de protocolo de controle de transmissão (*Transmission Control Protocol* - TCP), especificamente em algumas cargas, têm auto-similaridade, inclusive em situações onde a dependência não é de longo alcance e em momentos em que a rede tem congestionamento, sendo que o tráfego e a rede acabam ficando muito semelhantes. Liu *et al.* (2012) analisaram o tráfego do Protocolo de Mensagens de Controle da Internet (*Internet Control Message Protocol* - ICMP), que até então era um tanto quanto ignorado. Para preencher essa lacuna realizaram um estudo de auto-similaridade e funções densidade de probabilidade de cauda pesada. No mesmo estudo foi investigado o tráfego de cinco conjuntos diferentes de dados, para isso calcularam também o parâmetro de *Hurst*.

Por fim, em sua tese, Marques Júnior (2019) apresentou hipervisores matemáticos capazes de otimizar as redes virtuais usando as variáveis de decisão ligadas à teoria dos *fractais*, tudo para prestação de serviços de transporte em redes virtuais. Ele conseguiu isso empregando modelos multiplicativos da DEA usando pela primeira vez a dimensão *fractal* como variável de decisão, para escolha assim, do melhor conjunto de dados *fractais*.

Marques Júnior (2019), em seu trabalho, desenvolveu modelos multiplicativos estáticos e dinâmico da *Data Envelopment Analysis (DEA)*. Além de realizar uma análise de tráfego de diversas redes virtuais, ele aplicou a dimensão *fractal* e o parâmetro de *Hurst* como variáveis de decisão. A principal contribuição do seu trabalho foi mostrar que as redes virtuais têm largura de banda do TCP, memória e dimensão *fractal*, diferentes entre si ao longo tempo. É no entanto que em seu estudo, inicialmente, analisou 50 hipervisores de redes virtuais diferentes como DMUs, e, posteriormente, mais 288 DMUs com variantes em suas configurações virtuais, tudo isso com o propósito de encontrar a melhor rede virtual em desempenho e estabilidade para a prestação de serviços de transportes mais eficientes.

Tendo em vista todos os estudos realizados em torno do tema da avaliação de redes, conclui-se que há uma necessidade de criação de uma ferramenta computacional, seja para uma análise e ranqueamento de redes, seja para uma prestação de serviços mais eficiente aos clientes ao longo do tempo. Por isso, justifica-se a proposição deste trabalho e do desenvolvimento do *FRANCISCO*.

## <span id="page-25-1"></span><span id="page-25-0"></span>1.3 OBJETIVOS

### **1.3.1 Objetivo Geral**

O objetivo geral consiste em criar uma ferramenta computacional com interface amigável, para análise e otimização de redes virtuais através da aplicação da teoria dos *fractais* e do uso dos modelos clássicos e de super-eficiência da DEA.

### <span id="page-25-2"></span>**1.3.2 Objetivos específicos**

São objetivos específicos deste trabalho:

- Conhecer o estado da arte da teoria dos *fractais* em redes de computadores;
- Observar as deficiências do *SELFIS* para o desenvolvimento de uma aplicação de análise e ranqueamento de DMUs baseado na teoria dos *fractais* e DEA;
- Estudar sobre os principais modelos clássicos e de super-eficiência da DEA.
- Dispor de gráficos na ferramenta para abalizar a análise pictórica *fractal* das séries temporais.

# <span id="page-25-3"></span>1.4 METODOLOGIA

O desenvolvimento deste trabalho de conclusão de curso seguiu consecutivamente as seguintes atividades listadas:

- **Estudo sobre estado da arte (A1):** Nesta etapa foram realizadas pesquisas e reflexões em referências aos estudos de avaliação de redes e sobre quais contribuições poderão ser ofertadas;
- **Estudar sobre os principais modelos Clássicos da DEA (A2):** Nesta etapa foram estudados os principais métodos clássicos e de super-eficiência da DEA;
- **Observar as Deficiências do** *SELFIS* **(A3):** Nesta etapa foram observadas as deficiências apresentadas pelo *SELFIS* em relação a avaliação de séries temporais e a falta de ranqueamento de DMUs baseado na teoria dos *fractais* e DEA;
- **Realizar o levantamento de Requisitos (A4):** Nesta etapa foi realizado um levantamento de requisitos funcionais para definir quais as necessidades do usuário;
- **Definir a arquitetura e as tecnologias usadas no projeto (A5):** Nesta etapa foram definidas a arquitetura e as tecnologias que seriam utilizadas na implementação da ferramenta proposta por este trabalho;
- **Implementar a ferramenta para análise e/ou otimização das séries temporais (A6):** Nesta etapa a ferramenta foi implementada e disponibilizada para a execução de análises e obtenção de seus resultados;
- **Testes e correções (A7):** Nesta etapa foram realizados testes e correções sobre as funcionalidades;
- **Avaliar os resultados obtidos com o** *FRANCISCO* **(A8):** Nesta etapa foram validados e verificados os resultados obtidos;
- **Publicação dos resultados (A9):** Nesta penúltima etapa, os resultados obtidos serão apresentados através de uma análise das redes e disponibilizados neste Trabalho de Conclusão de Curso (TCC);
- **Elaboração de Documento final do TCC (A10):** Por fim, essa etapa corresponde a toda elaboração do documento do TCC, que também ocorreu durante a execução deste trabalho.

# <span id="page-26-0"></span>1.5 ORGANIZAÇÃO DO DOCUMENTO

A organização do presente trabalho será edificada por meio de capítulos direcionados às propostas dos objetivos cernes dessa pesquisa. Portanto, no capítulo 2 são apresentados e descritos os conceitos teóricos que oferecem fundamentos à proposta deste trabalho e as tecnologias que foram utilizadas para o desenvolvimento da ferramenta *FRANCISCO*. No capítulo 3 é descrita a implementação da ferramenta, desde a coleta dos requisitos funcionais até o resultado final obtido em sua utilização. Outrossim, no capítulo 4 encontra-se as considerações finais deste trabalho, além de apresentar as possibilidades de trabalhos futuros.

## <span id="page-28-1"></span>**2 FUNDAMENTAÇÃO TEÓRICA**

Este capítulo apresenta os conceitos teóricos que englobam a teoria dos *fractais* e as tecnologias que viabilizaram o desenvolvimento da ferramenta que este trabalho propõe. Inicialmente é realizada uma abordagem da Teoria dos *Fractais* e autosimilaridade em redes de computadores, depois uma abordagem sobre o método de tomada de decisão multicritério (MCDM). Em seguida, são explicados alguns modelos DEA, dentre eles os clássicos e de super-eficiência. Por fim, a descrição de algumas tecnologias que foram utilizadas para o desenvolvimento da ferramenta, entre elas o pacote *Benchmarking* e o *Shiny* do R.

# <span id="page-28-2"></span>2.1 TEORIA DOS *FRACTAIS* E AUTOSSIMILARIDADE EM REDES DE COMPUTADORES

Segundo Farias (2019), um *fractal* é um objeto que pode ser multiplicado de maneira ilimitada em partes menores, que continuam semelhantes ao objeto original. Logo, os *fractais* são objetos matemáticos irregulares por padrão, que tendem a ser invariáveis, ou melhor afirmando, auto semelhantes [\(MANDELBROT, 1982\)](#page-58-2). Uma das características dos *fractais* é exatamente a autossimilaridade, que ocorre quando um objeto tem a mesma forma em qualquer escala de tempo e/ou espaço (MILLAN *et al.*, 2014). Logo abaixo, na figura 2, tem-se um exemplo gráfico de um *fractal* autossimilar<sup>[3](#page-28-3)</sup>.

<span id="page-28-0"></span>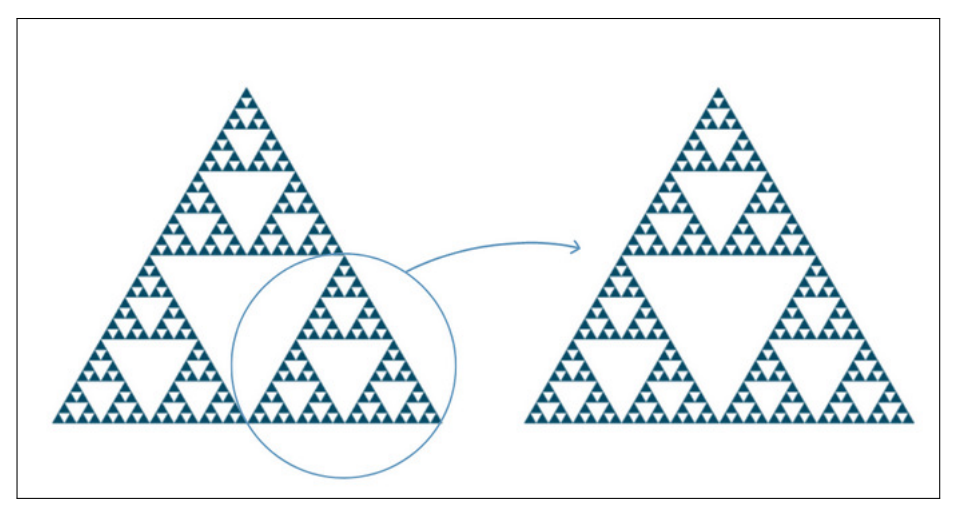

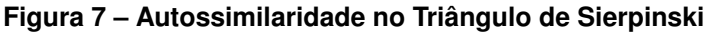

Fonte: [\(TRIÂNGULO. . . , 2021\)](#page-59-0).

<span id="page-28-3"></span><sup>3</sup> O Triângulo de Sierpinski é um tipo de *fractal* autossimilar [\(TRIÂNGULO. . . , 2021\)](#page-59-0)

Séries temporais extraídas das redes de computadores, mercado financeiro, clima, sísmicas, etc. são *fractais* porque apresentam autossimilaridade. Um exemplo a ser mencionado é o das redes de computadores, onde é possível observar que durante algumas escalas de tempo há um padrão que se perdura (LELAND *et al.*, 1994). E como as séries temporais são as DMUs que são analisadas pela ferramenta proposta por este trabalho, é importante entender como pode ser realizado o seu processo de avaliação [\(MARQUES JÚNIOR, 2019\)](#page-58-0). Afinal, é através do grau da autossimilaridade da série temporal que são avaliadas sua regularidade e eficiência. Mas, para isso, é necessário o uso de métricas que serão apresentadas a seguir.

Para ranquear as DMUs, calculamos diversos índices como forma da avaliação de Tráfego do *Transmission Control Protocol* (TCP), como por exemplo: a dimensão *fractal*, o parâmetro de *Hurst*, a variância, a média, o estimador de *Whittle* o parâmetro alfa do tamanho da cauda (*alfa tail shape parameter*), etc. Ou seja, uma análise numérica capaz de garantir maior confiabilidade e riqueza de detalhes no processo de tomada de decisão. Cada variável nova adicionada ao processo de tomada de decisão afeta o resultado, porém, aumenta o nível de eficiência da escolha.

Além disso, cabe mencionar dois índices importantes para o processo de avaliação das séries temporais: o parâmetro de *Hurst* e a dimensão *fractal*. A *rescaled range analysis* (R/S) ou análise de escala reescalonada é uma das formas para calcular o coeficiente ou grau de autossimilaridade de uma série temporal (MANDELBROT *et al.*, 1969). Segundo Marques Júnior (2019) com o R/S podemos calcular o parâmetro de *Hurst*, parâmetro que informa a intensidade de dependência de longo alcance de uma série temporal e sua memória *fractal*.

O autor Marques Júnior (2019) também explica os 3 (três) tipos de processos de acordo com o parâmetro de *Hurst*. O primeiro caracteriza-se quando o valor do parâmetro de *Hurst* for menor a 0.5, nesse caso, a série temporal vai apresentar uma curta dependência de escala, o que particularmente significa ser um processo anti-persistente e sem memória e que tem possibilidade remota de acontecer, o qual é nomeado como efeito Noé. O segundo caracteriza-se pela longa dependência de escala, que ocorre quando o índice tem entre 0.5 e 1. É um processo persistente, e caracterizado como efeito José, o qual possui memória ao longo do tempo. E por último, temos o Movimento *fractal Browniano* do inglês *Fractional Brownian Motion* (FbM) ou movimento aleatório, que acontece quando o índice fica cravado no 0.5, apresentando incrementos inteiramente independentes um dos outros.

Por fim, o índice de dimensão *fractal* mede a irregularidade de séries temporais, com valores que inclinam-se a: 1 (comportamento suave), 1.5 (comportamento FbM) e 2 (comportamento irregular). A dimensão *fractal* ainda oportuniza a escolha de vários métodos, como: *modograma, rodograma, Geton* e etc. (GNEITING *et al.*, 2012).

# <span id="page-30-0"></span>2.2 MCDM - MÉTODO DE TOMADA DE DECISÃO MULTI-CRITÉRIO

O método de tomada de decisão multicritério (*multi-criteria decision-making* - MCDM) é um método que auxilia na tomada de decisão em contextos, em que se tem mais de um critério para avaliação ou escolha da melhor opção entre as possíveis. No entanto, muitas vezes, esses critérios são conflitantes, o que acaba tornando tudo ainda mais complexo no processo de tomada de decisão (WHAIDUZZAMAN *et al.*, 2014). O resultado é sempre influenciado diretamente pelas escolhas e/ou preferências dos critérios e/ou métricas que serão levados em consideração durante o processo de uso do MCDM.

O MCDM é uma ferramenta analítica que compara as unidades em análise através de variáveis de decisão (LIMA JUNIOR *et al.*, 2013). O seu uso acontece principalmente em situações em que não é possível definir uma única e boa opção entre um conjunto de opções em comparação, sendo necessário atribuir entre um agrupamento de critérios, qual opção dentre as avaliadas tem o maior destaque (WHAIDUZZAMAN *et al.*, 2014). Portanto, os MCDMs permitem comparar, bem como classificar diferentes opções/alternativas por meio de critérios comuns entre as alternativas que estão sendo avaliadas [\(VINCKE, 1992;](#page-59-1) [BELTON; STEWART, 2002\)](#page-57-4).

De acordo com critérios escolhidos, os resultados podem variar tanto pelo método MCDM escolhido, quanto pela mudança das variáveis de decisão. O MCDM tem vários métodos como DEA,*Electre, Promethee, Vikor* e etc. (WHAIDUZZAMAN *et al.*, 2014). É natural, que ao mudar essas variáveis, que aqui chamaremos de critérios, teremos resultados diferentes a cada nova rodada de avaliação sobre as opções disponíveis. Sendo assim, não é possível definir apenas um único resultado final ideal e absoluto independentemente dos critérios escolhidos. Pelo contrário, na verdade, o resultado vai ser sempre diferente se a cada nova avaliação houver alterações de um ou mais critérios. Logo, a decisão que será apontada pelo MCDM não deverá ser considerada a mais perfeita, independentemente da preferência dos critérios, e sim a mais eficiente, dentro daquele contexto posto em avaliação pelos critérios escolhidos [\(VINCKE, 1992\)](#page-59-1).

Por fim, um dos mais usados no mundo é exatamente a Análise Envoltória de Dados em inglês *Data Envelopment Analysis* (DEA) (CHARNES; COOPER; RHODES, 1978), que é o método utilizado no desenvolvimento deste trabalho e será melhor explicado na próxima seção.

# <span id="page-31-0"></span>2.3 DEA: MODELOS CLÁSSICOS E DE SUPER-EFICIÊNCIA

A Análise Envoltória de Dados (DEA) surgiu em 1978 por meio da tese desenvolvida por Edward Rhodes, na qual ele analisa a performance dos alunos que participavam de programas de estudantes carentes, em relação a alunos que não participavam desses programas (CHARNES *et al.*, 1978). De certa forma, a DEA tem aplicação ampla, principalmente em setores que almejam alcançar a maior eficiência dos seus serviços [\(FERNANDES, 2018\)](#page-57-5). Segundo Emrouznejad *et al.* (2018), entre os anos de 2015 e 2016, os cinco campos com mais pesquisas relacionadas à aplicação de DEA foram: agricultura, bancos, cadeia de suprimentos, transporte, bem como políticas públicas.

A DEA é uma metodologia não-paramétrica que analisa as DMUs, com as mesmas variáveis de decisão, e por meio disso consegue definir um indicador de eficiência, o que ajuda a distinguir entre as DMUs eficientes e ineficientes [\(FERNANDES, 2018\)](#page-57-5). No entanto, a DEA por si só não consegue discriminar as unidades de tomada de decisão, ou seja, as DMUs avaliadas como eficientes são classificadas em conjuntos [\(FERNANDES, 2018\)](#page-57-5).

Assim, a criação de métodos baseados em pesos de inputs e outputs acabam originando modelos que permitem ranquear unidades de tomada de decisão, como o modelo seminal de Charnes, Cooper E Rhodes (1978) (CCR), o qual é orientado para *inputs* e *outputs*, mas constitui o mesmo escore de eficiências para ambas orientações, permitindo a exposição do índice de eficiência de cada DMU [\(FERNANDES, 2018\)](#page-57-5). Como o modelo CCR só discrimina se uma DMU é ou não eficiente, e se em um problema de decisão várias DMUs forem consideradas como eficientes, não será possível realizar uma discriminação para afirmar se uma delas é mais eficiente do que a outra. Assim, para melhor discriminá-las tomamos como base o modelo de supereficiência, que prioriza classificar e/ou ranquear as DMUs extraindo a DMU em análise do conjunto de equações lineares, e fazendo com que as consideradas eficientes possam ter valores de eficiência diferentes entre si e acima da unidade, possibilitando assim, a escolha da DMU mais eficiente [\(ANDERSEN; PETERSEN, 1993\)](#page-57-3).

DEA tem diferentes modelos, entre eles os clássicos, como o já citado CCR

e Banker, Charnes e Cooper (1984) (BCC). Esses modelos conseguem apresentar as DMUs em uma divisão entre as eficientes e as ineficientes, sem distinção de peso dentro dessa própria divisão.

Outro modelo de DEA é o *Slacks-Based Measure* (SBM) ou o modelo baseado em folgas, que é também chamado aditivo ou alocativo [\(TONE, 2001\)](#page-58-1). Esse modelo busca simultaneamente maximizar e minimizar a eficiência, por isso é chamado de modelo não radial. Temos também os modelos de super-eficiência, que podem estenderse aos modelos clássicos, como por exemplo, o SCCR e, também, os não clássicos, tal como o SBM mencionado anteriormente. Os modelos de super-eficiência permitem o desenvolvimento de um ranqueamento de DMUs, possibilitando apresentar a DMU mais eficiente entre elas [\(ANDERSEN; PETERSEN, 1993\)](#page-57-3). Todos os modelos permitem a escolha de sua orientação, podendo esta ser entre a entrada (*input*) ou saída (*output*). Eles também possuem as variáveis de entradas e saídas.

As variáveis de entrada são aquelas que quanto menor for o seu valor, melhor será. Na dimensão *fractal*, por exemplo, se o valor (de 1 a 2) se aproxima de 1, teremos então um tráfego, uma prestação de serviço mais estável ao longo do tempo. Porém, quando há um valor que se aproxima de 2, teremos uma prestação de serviço mais irregular, logo, isso justifica o uso da dimensão *fractal* como variável de entrada.

Já em relação às variáveis de saída, tem-se o inverso. Quanto maior for o seu valor, melhor será. Um exemplo a ser mencionado é o do Parâmetro *Hurst* (de 0 a 1), que quanto mais próximo ele for de 1, mais memória ele terá e o seu padrão vai perdurar por um maior período de tempo. Outro exemplo a ser citado é a média de largura de banda, quanto maior for o seu valor, maior será a sua prestação de serviço e a sua rapidez no decorrer do tempo.

## <span id="page-32-0"></span>2.4 *BENCHMARKING*

O *Benchmarking*[4](#page-32-1) é um pacote de linguagem de programação estatística R, que permite calcular a eficiência técnica das DMUs usando a Análise de Envoltória de Dados (DEA). Com ele é possível utilizar os diferentes modelos de DEA, entre eles os clássicos e os de super-eficiência. Ademais, podem ser geradas inúmeras fronteiras de eficiência, utilizando os modelos CCR, BCC, SCCR, SBM e etc. Além disso, há a possibilidade de mudança nas orientações dos modelos usados, tanto com orientação para entrada quanto para saída.

<span id="page-32-1"></span><sup>4</sup> *Benchmarking*. Disponível em: https://cran.r-project.org/web/packages/Benchmarking/index.html. Acesso em: 5 set. 2022.

Na figura 8 a seguir, é possível observar um exemplo de uso do pacote *Benchmarking* com dados extraídos de uma tabela de formato xlsx, que já contém todas as DMUs com as seguintes métricas/colunas: dimensão *fractal*, média da largura de banda TCP e Parâmetro *Hurst*. Com posse dos dados é executado o modelo de super-eficiência CCR (SCCR) orientado à entrada, para ranquear as DMUs em ordem decrescente, ou seja, da mais eficiente até a menos eficiente.

<span id="page-33-0"></span>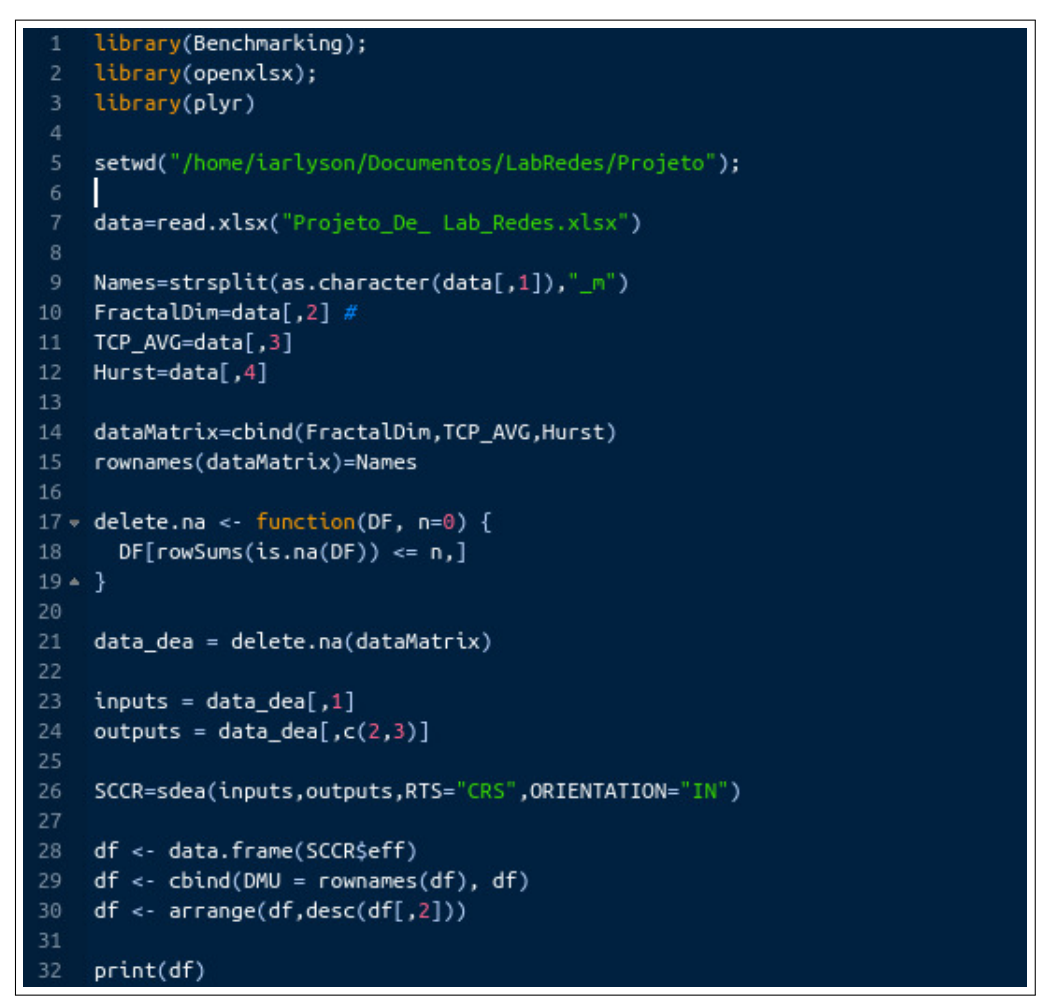

### **Figura 8 – Exemplo de Código R usando o pacote** *Benchmarking*

Fonte: Elaborado pelo autor (2022)

Já na figura 9 é apresentada a DMU mais eficiente, ou seja, a DMU Fedora-4vCPU8vRAM-SCALABLE, que possui escore de eficiência com valor de 1.0526492, i.e., a referida DMU possui 105,26% de eficiência em comparação com as demais DMUs.

<span id="page-34-0"></span>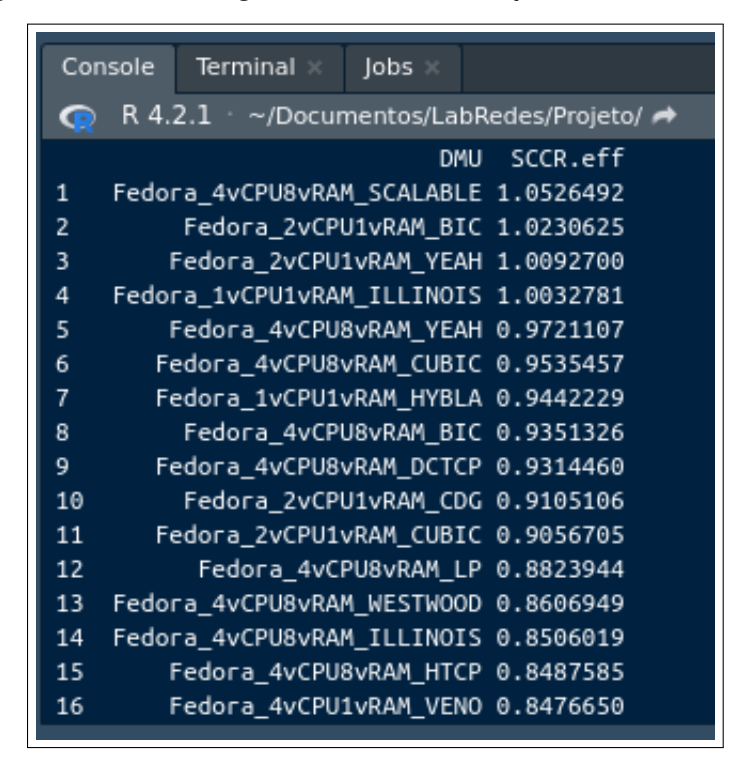

**Figura 9 – Resultado gerado com o uso do pacote** *Benchmarking*

Fonte: Elaborado pelo autor (2022)

## <span id="page-34-1"></span>2.5 *SHINY*

O *Shiny* [5](#page-34-2) é um pacote da linguagem R, que possibilita a fácil criação de aplicações *web* interativas utilizando o R. Esse fator amplia o leque das possibilidades da linguagem, que além de ser um excelente meio para análise estatística dos dados, com a contribuição do *Shiny* acaba se transformando em um forte ecossistema, para tudo que envolve análise de dados, desde o processamento dos dados, até a exposição deles de forma interativa.

O *Shiny*, além de permitir a integração com outras linguagens de programação, como o *javascript*, também permite a sua marcação e estilização com Linguagem de Marcação de HiperTexto ( *HyperText Markup Language* - HTML) e *Cascading Style Sheets* (CSS). Além destes, também possui integração com outros pacotes R, sendo possível o uso de outros junto com *Shiny*, como por exemplo, o pacote *Benchmarking*. A ferramenta também disponibiliza um serviço próprio de hospedagem, afinal, além de

<span id="page-34-2"></span><sup>5</sup> *Shiny*. Disponível em: https://mastering-shiny.org/basic-app.html. Acesso em: 8 set. 2022.

um pacote da linguagem R, também é um servidor *web*, denominado de *Shiny Web*, no qual é possível realizar a hospedagem das aplicações desenvolvidas em R e *Shiny*.

O processo de desenvolvimento da aplicação com *Shiny* na linguagem R dividese, assim como qualquer processo de desenvolvimento *web*, inicialmente em duas partes principais, que são em síntese, o *Front-end* e o *Back-end*. A única diferença entre elas é que estão integradas em um só serviço pelo *shinyApp*, então, quando há a queda do *Back-end* o *Front-end* também cai, e isso se aplica a ambos, sendo essa sua principal desvantagem.

Destarte, como destacado, são dois os principais componentes do *Shiny*. O primeiro, que é a parte do *Front-end*, chamada de *User Interface* (UI) ou *Interface* do Usuário é o local em que o usuário poderá obter a visualização dos dados e interagir com eles, cabendo ao desenvolvedor da aplicação escolher, nas vastas opções de recursos do *Shiny*, os melhores elementos para a exposição dos dados e para a interação do usuário. O segundo, que é o de *Back-end*, chamado de *Server* ou servidor, tem como função alimentar o UI com dados e informações solicitadas pelo usuário, considerando todas as regras de negócio da aplicação. Ainda há um terceiro elemento chamado *shinyApp*, responsavel por unir o UI e o *Server* e gerar a aplicação. Na figura 10 é possível observar um exemplo de um código que utiliza o pacote *Shiny*.

<span id="page-35-0"></span>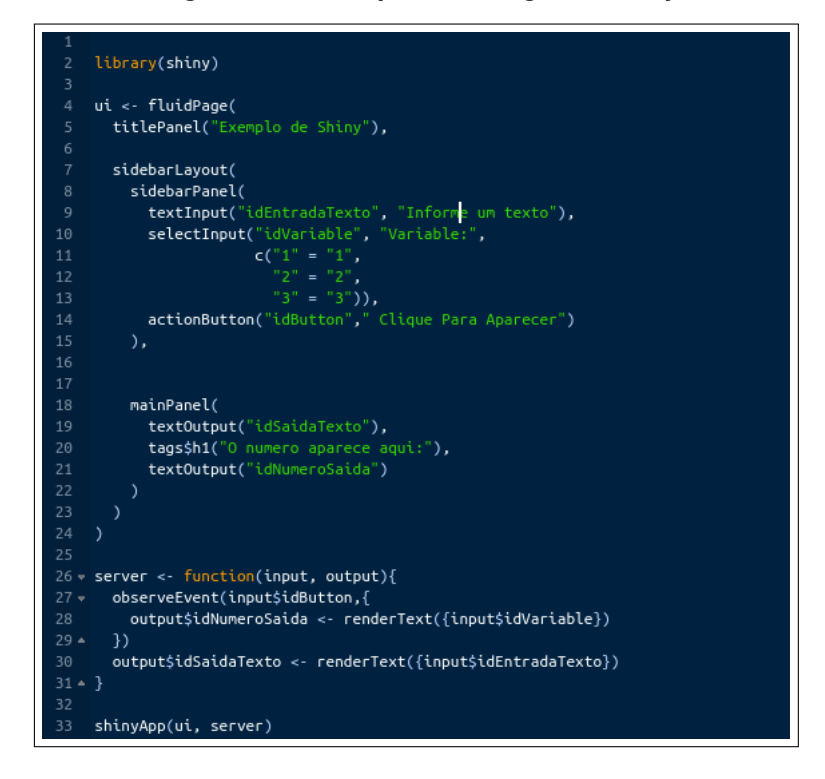

### **Figura 10 – Exemplo de Código em** *Shiny*

Depois que o código é executado, será disponibilizada uma janela com a visualização gerada pelo código visto na figura 11. Esta pagina pode inclusive ser ´ acessada por qualquer navegador *web*.

<span id="page-36-0"></span>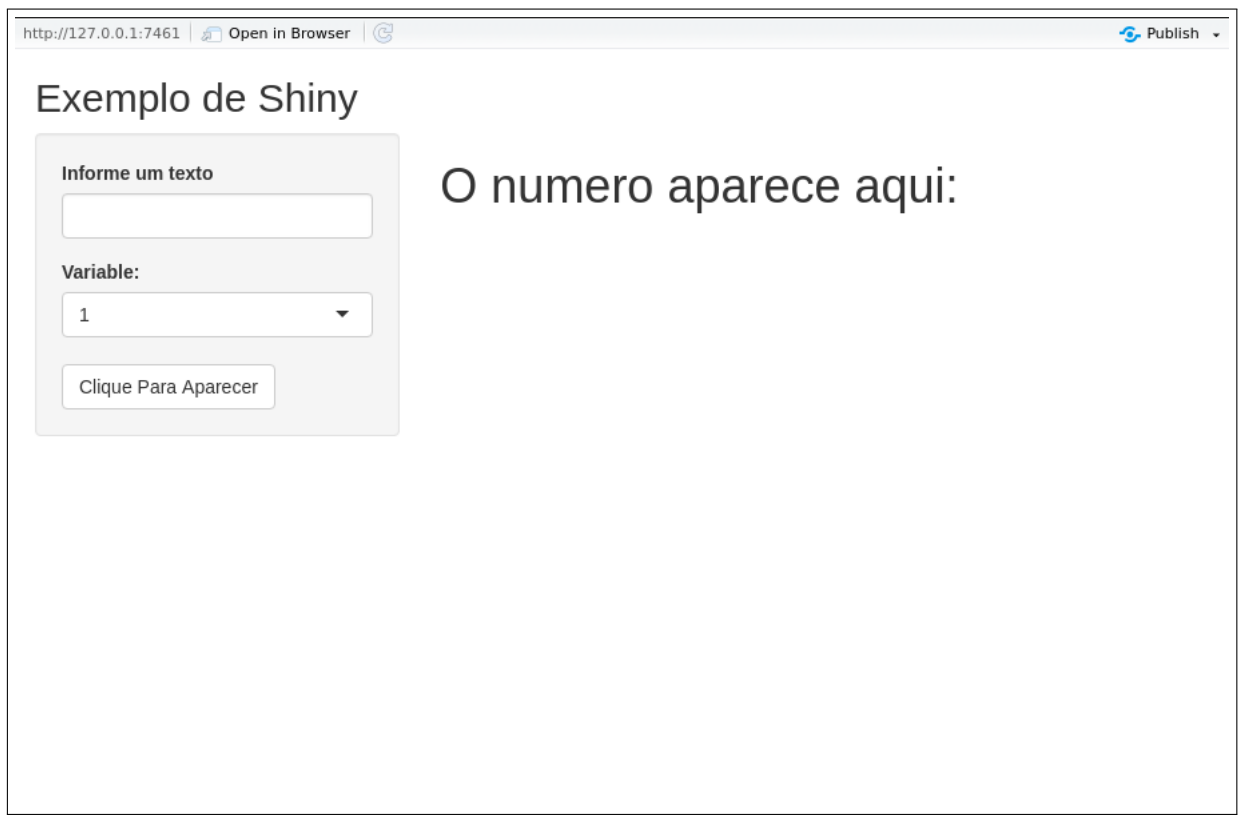

**Figura 11 – Visualização gerada em** *Shiny*

## <span id="page-37-0"></span>**3 SOLUÇÃO PROPOSTA**

Este capítulo apresenta o processo de desenvolvimento da ferramenta proposta por este TCC. Inicialmente descreve o processo de análise de requisitos e os seus casos de uso, depois detalha a sua arquitetura e, por fim, a implementação do *FRANCISCO*

## <span id="page-37-1"></span>3.1 REQUISITOS FUNCIONAIS

Os requisitos funcionais da ferramenta *FRANCISCO* foram estabelecidos procurando atender as demandas apresentadas pelos objetivos específicos e geral deste trabalho. Os requisitos buscam atender o propósito do *FRANCISCO*, que é ofertar uma solução moderna e eficaz para a análise *fractal* de séries temporais. A ferramenta é capaz de: usar como DMUs os arquivos gerados por diferentes tipos de ferramentas; gerar gráficos para auxiliar na análise do usuário sobre as DMUs; armazenar diversos índices e, por fim, ranquear, utilizando diferentes tipos de modelo e orientação da metodologia DEA, ou seja, as melhores alternativas de DMUs. Para atender todos esses objetivos foram levantados os seguintes requisitos para esta ferramenta:

**Enviar Arquivo DMU (RF 01):** A ferramenta deve permitir que o usuário envie um ou mais arquivo(s) que representa uma ou mais DMU(s) para geração da tabela de DMUs, sendo os formatos txt e xlsx os aceitos.

**Definir tipo de Arquivo (RF 02):** A ferramenta deve permitir que o usuário ao enviar o arquivo, escolha qual é o tipo de DMU que ele representa. Dentre as opções, ele poderá escolher uma entre: DMU do *Apache do Bench*, DMU do *IPERF*, DMU Numérica e Tabela xlsx, sendo DMU do *Apache do Bench* o padrão.

**Escolher Variáveis (RF 03):** A ferramenta deve permitir que o usuário escolha quais variáveis farão parte da tabela que será gerada. Dentre as opções, ele poderá escolher mais de uma, tais como: dimensão *fractal*, Média, parâmetro de *Hurst*, Variância, Estimador de *Whittle* e Parâmetro Alfa do Tamanho da cauda (*Alfa Tail Shape Parameter*). No entanto, caso o campo fique em branco, o padrão deve considerar todos os parâmetros para geração da Tabela de DMUs. Por outro lado, se o arquivo enviado for uma tabela, serão consideradas todas as colunas presentes nela, o usuário poderá somente escolher menos colunas das já existentes, sem poder, claramente, escolher variáveis a mais.

**Escolher método de Dimensão** *Fractal* **(RF 04):** A ferramenta deve permitir

que o usuário escolha qual o método a ser utilizado para o cálculo da dimensão *fractal* da DMU. Dentre as opções, ele poderá escolher uma entre: *Madogram, Variogram, Rodogram, Variation, Incr1, Boxcount, Hallwood, Periodogram, Wavelet, DctII e Genton*, sendo *Madogram* o padrão.

**Gerar Tabela (RF 05):** A ferramenta deve permitir que o usuário gere a tabela de DMUs com os parâmetros escolhidos ao ler o arquivo. A primeira coluna deverá conter o nome das DMUs e o mesmo nome do arquivo, só não poderá constar o nome da extensão. Por ser um arquivo de tipo tabela, o nome das DMUs serão os que constam na coluna DMU da tabela enviada.

**Enviar arquivo depois que a tabela Já foi gerada (RF 06):** A ferramenta deve permitir que o usuário possa enviar um ou mais arquivo(s) que representa a DMU para a geração da tabela de DMUs depois que a tabela for gerada. Os formatos aceitos são o txt e xlsx. A única diferença será que, ao solicitar a geração da tabela, o usuário deverá informar se deseja gerar uma nova tabela ou complementar uma já existente.

**Fazer** *Download* **(RF 07):** A ferramenta deve permitir que o usuário possa fazer o *download* da tabela assim que ela for gerada.

**Editar nome da DMU (RF 08):** A ferramenta deve permitir que o usuário possa editar o nome da DMU ao clicar duas vezes sobre o nome que consta na linha da tabela de DMUs. Caso a edição ocorra, para a efetivação dela, o usuário deverá apertar "*Enter*", confirmando assim a alteração.

**Excluir Linha (RF 09):** A ferramenta deve permitir que o usuário possa excluir uma linha da tabela de DMUs, para isso ele deverá selecionar a linha da tabela que deseja excluir e clicar em um botão para efetivar a exclusão. Ao excluir o índice da tabela, ele será atualizado automaticamente.

**Gerar Análise individual de DMU (RF 10):** A ferramenta deve permitir que o usuário ao selecionar uma linha da tabela de DMUs, seja gerada uma nova página com uma análise individual da referida DMU, contendo nela os valores gerados pelas variáveis e gráficos como de função de autocorrelação (*autocorrelation function* - ACF), Histograma, Periodograma e *esmiuçar log-log cumulative distribution* (LLCD), mas somente se essa tiver uma série temporal. Caso o arquivo enviado seja uma Tabela, não será possível gerar essa página de análise individual, exatamente por não ter a série temporal de cada DMU.

**Selecionar os** *Inputs* **DEA (RF 11):** A ferramenta deve permitir que o usuário

escolha quais variáveis/colunas pretende utilizar para compor os *Inputs* da análise DEA. Caso opte por deixar em branco será considerado somente a dimensão *fractal* como Variável/coluna presente na tabela de DMUs.

**Selecionar os** *Outputs* **DEA (RF 12):** A ferramenta deve permitir que o usuário escolha quais variáveis/colunas pretende utilizar para compor os *Outputs* da análise DEA. Caso opte por deixar em branco serão consideradas todas as variáveis/colunas presentes na tabela de DMUs.

**Selecionar o modelo DEA (RF 13):** A ferramenta deve permitir que o usuário possa escolher qual modelo irá utilizar para fazer a análise DEA. Dentre as opções, o usuário poderá escolher uma entre: CCR, BCC, SCCR e SBM, sendo CCR o padrão.

**Selecionar o orientação do modelo DEA (RF 14):** A ferramenta deve permitir que o usuário ao escolher o modelo DEA, possa escolher a sua orientação, entre *IN* (entrada) ou *OUT* (saída), sendo *IN* o padrão.

**Gerar a análise DEA (RF 15):** A ferramenta deve permitir que o usuário possa gerar uma análise DEA quando a Tabela de DMUs possuir mais de uma linha. Nesse caso, serão geradas duas páginas, a primeira com uma tabela que ranqueia as DMU, seja pela eficiência ou pela super eficiência, variando de acordo com o modelo escolhido, e uma segunda com os gráficos de Fronteira de Eficiência e Raio ilimitado DEA.

# <span id="page-39-0"></span>3.2 CASOS DE USO

Depois de apresentar os requisitos funcionais, esta seção apresenta os casos de uso do sistema. Será apresentado por meio de representação gráfica chamada de Diagrama de Casos de Uso, as interações entre o sistema e o seu usuário [\(SOMMER-](#page-58-3)[VILLE, 2011\)](#page-58-3). Na figura 12, apresentamos os casos de uso do *FRANCISCO*.

<span id="page-40-0"></span>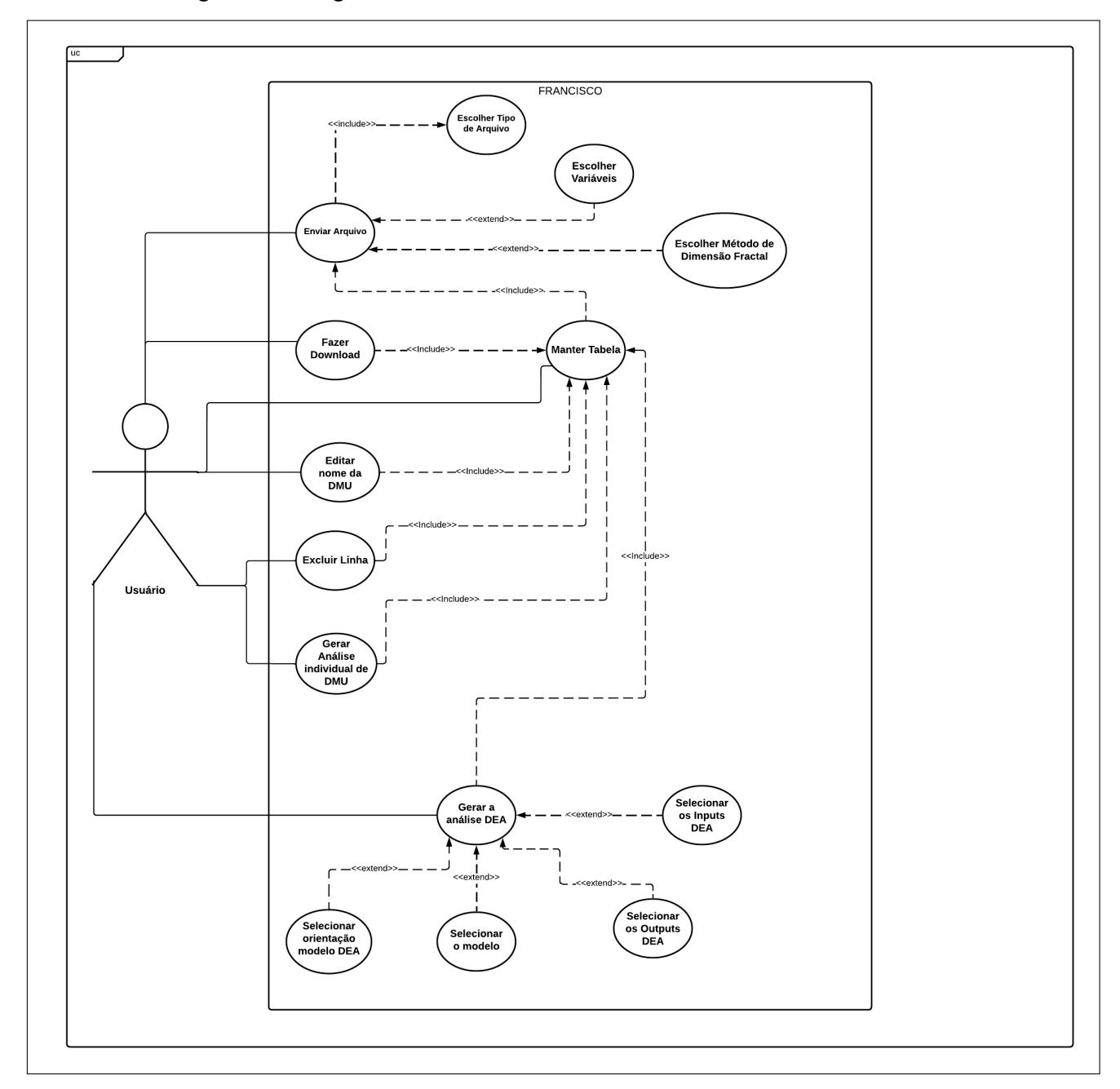

**Figura 12 – Diagrama de casos de uso da ferramenta** *FRANCISCO***.**

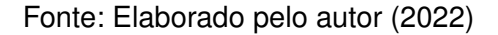

Como é possível observar na figura 12, a ferramenta dispõe de apenas um único ator nomeado de Usuário. Ele tem a possibilidade de usar todas as funcionalidades do sistema sem restrição de acesso. As interações, que representam as funções que a ferramenta deve disponibilizar para o usuário, são: Enviar Arquivo, Escolher Tipo

de Arquivo, Escolher Variáveis, Escolher Método de Dimensão *Fractal*, Manter Tabela, Fazer *Download*, Editar nome da DMU, Excluir Linha, Gerar Análise individual de DMU, Selecionar os *Inputs* DEA, Selecionar os *Outputs* DEA, Selecionar o modelo, Selecionar orientação modelo DEA e Gerar a análise DEA.

# <span id="page-41-1"></span>3.3 PROJETO ARQUITETURAL

O projeto arquitetural da Ferramenta *FRANCISCO* é apresentado na Figura 13. Nela é possível observar as tecnologias que foram utilizadas para a implementação da ferramenta proposta por este trabalho.

<span id="page-41-0"></span>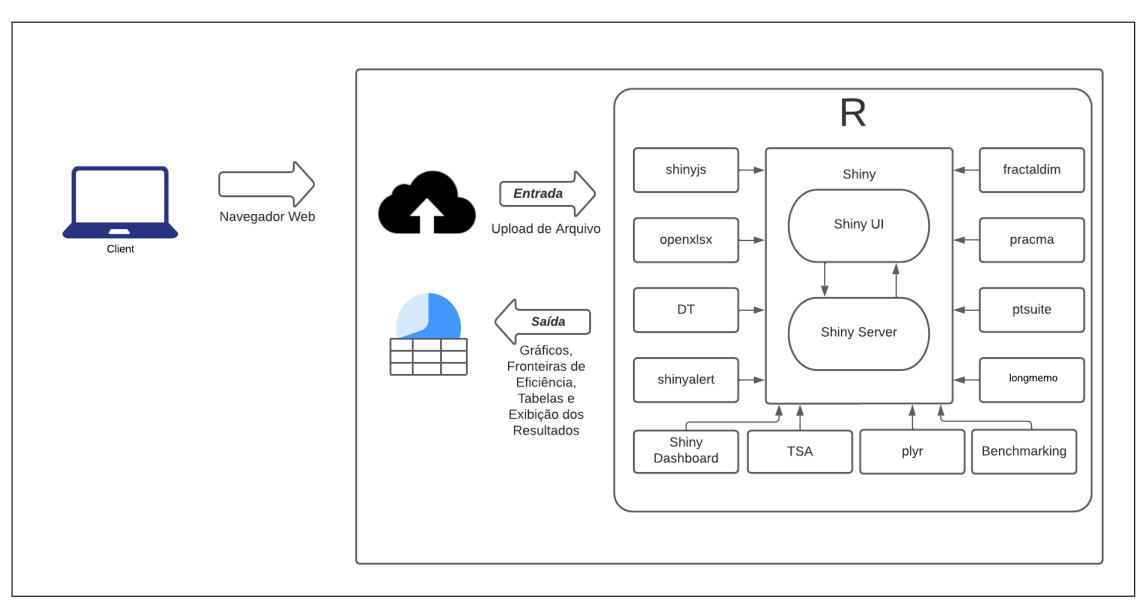

**Figura 13 – Arquitetura do** *FRANCISCO*

Fonte: Elaborado pelo autor (2022)

Para que fosse possível desenvolver um sistema de visualização que permitisse a interação entre o usuário e o sistema, o primeiro pacote utilizado do R foi o *Shiny*, e como apresentado na fundamentação teórica deste trabalho, é uma das duas peças fundamentais para o funcionamento de todo o sistema. A ferramenta quase que totalmente foi construída com linguagem R, no entanto, ela não é predominante porque o pacote *Shiny* permite a utilização de Linguagem de Marcação de HiperTexto

(*HyperText Markup Language* - HTML), *Cascading Style Sheets* (CSS) e o pacote *shinyjs*[6](#page-42-1) " permite utilização de *javascript*.

Depois do *Shiny* e *shinyjs*, outros pacotes são instalados para complementar e auxiliar na obtenção dos resultados propostos por essas ferramentas. Todos esses outros pacotes têm uma comunicação permanente com a estrutura construída pelo *Shiny*.

Entre esses outros pacotes temos o *openxlsx<sup>[7](#page-42-2)</sup>*, que manipula arquivos xlsx, o *DT*[8](#page-42-3) que auxilia na geração de tabelas dinâmicas, o *shinyalert*[9](#page-42-4) que permite visualização de janelas pop-up, o *Shiny Dashboard*[10](#page-42-5) na própria parte de visualização da ferramenta, os pacotes *fractaldim*[11](#page-42-6) , *pracma*[12](#page-42-7) , *ptsuite*[13](#page-42-8) e *longmemo*[14](#page-42-9) na computação de índices, o *plyr* [15](#page-42-10) na manipulação de dataframes e o *TSA*[16](#page-42-11) no auxílio de séries temporais.

Por último temos o pacote *Benchmarking*, que já foi explicado na fundamentação teórica, fundamental para aplicação da metodologia DEA de avaliação sobre as DMUs.

# <span id="page-42-0"></span>3.4 IMPLEMENTAÇÃO

Nesta seção, é apresentada a implementação da arquitetura proposta na seção anterior, assim como todas as funcionalidades sugeridas pelos requisitos funcionais.

- <span id="page-42-5"></span><sup>10</sup> *Shiny Dashboard*. Disponível em: https://www.rdocumentation.org/packages/shinydashboard/versions/0.7.2. Acesso em: 10 set. 2022.
- <span id="page-42-6"></span><sup>11</sup> *fractaldim*. Disponível em: https://www.rdocumentation.org/packages/fractaldim/versions/0.8-5. Acesso em: 10 set. 2022.
- <span id="page-42-7"></span><sup>12</sup> *pracma*. Disponível em: https://www.rdocumentation.org/packages/pracma/versions/1.9.9. Acesso em: 10 set. 2022.
- <span id="page-42-8"></span><sup>13</sup> *ptsuite*. Disponível em: https://www.rdocumentation.org/packages/ptsuite/versions/1.0.0. Acesso em: 10 set. 2022.
- <span id="page-42-9"></span><sup>14</sup> *longmemo*. Disponível em: https://www.rdocumentation.org/packages/longmemo/versions/1.1-2. Acesso em: 10 set. 2022.
- <span id="page-42-10"></span><sup>15</sup> *plyr*. Disponível em: https://www.rdocumentation.org/packages/plyr/versions/1.8.7. Acesso em: 10 set. 2022.
- <span id="page-42-11"></span><sup>16</sup> *TSA*. Disponível em: https://www.rdocumentation.org/packages/plyr/versions/1.8.7. Acesso em: 10 set. 2022.

<span id="page-42-1"></span><sup>6</sup> *shinyjs*. Disponível em: https://www.rdocumentation.org/packages/shinyjs/versions/0.6. Acesso em: 8 set. 2022.

<span id="page-42-2"></span><sup>7</sup> *openxlsx*. Disponível em: https://www.rdocumentation.org/packages/openxlsx/versions/4.2.5. Acesso em: 10 set. 2022.

<span id="page-42-3"></span><sup>8</sup> *DT*. Disponível em: https://www.rdocumentation.org/packages/DT/versions/0.25. Acesso em: 10 set. 2022.

<span id="page-42-4"></span><sup>9</sup> *shinyalert*. Disponível em: https://www.rdocumentation.org/packages/shinyalert/versions/3.0.0/topics/shinyalert. Acesso em: 10 set. 2022.

### <span id="page-43-1"></span>**3.4.1** *FRActal Network Cloud Infrastructure Service Comparison and Optimisation* **(***FRANCISCO***)**

Na figura 14 é apresentada a página inicial da ferramenta, na qual o usuário poderá escolher diversos parâmetros para criar a DMU a partir de um arquivo enviado.

<span id="page-43-0"></span>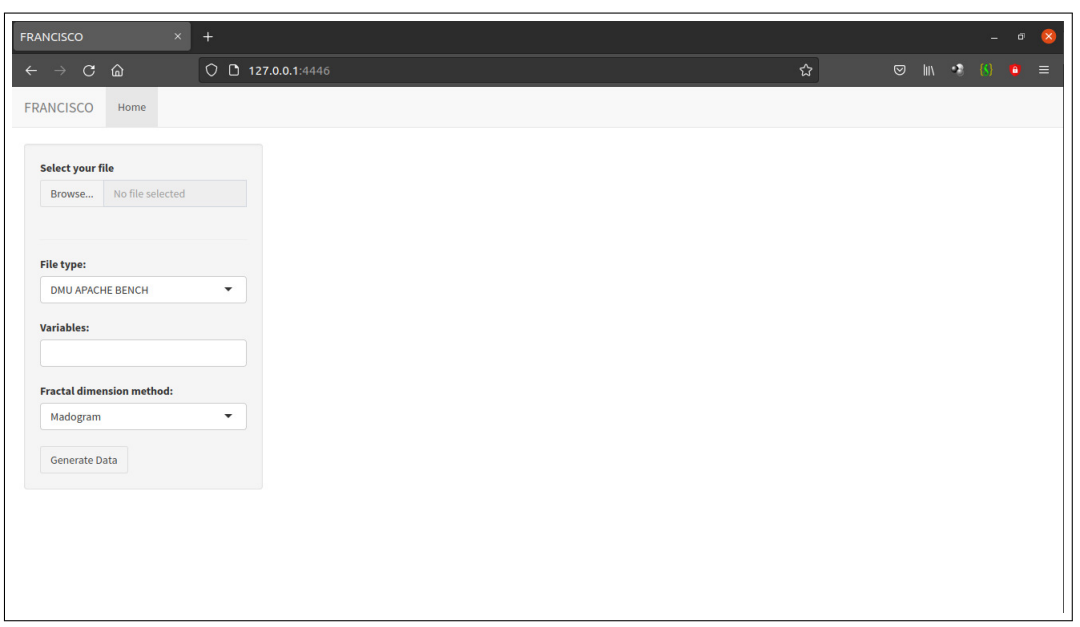

**Figura 14 – Página Inicial do** *FRANCISCO*

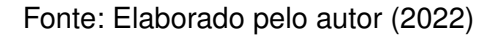

Mas para isso o usuário deverá primeiro, selecionar um ou mais arquivos e depois o tipo desse(s) arquivo(s). Ele também terá a opção de escolher as variáveis e o método de dimensão *fractal*. Na figura 15 é possível visualizar o preenchimento dessas informações:

<span id="page-44-0"></span>

| $+$<br><b>FRANCISCO</b><br>$\times$                                                                  |                          |  |   |                                                                                                    | $\sigma$<br>$-$ | $\pmb{\times}$ |
|----------------------------------------------------------------------------------------------------|--------------------------|--|---|----------------------------------------------------------------------------------------------------|-----------------|----------------|
| $\leftarrow \hspace{0.1cm} \rightarrow \hspace{0.1cm} \mathbb{C} \hspace{0.1cm} \; \widehat{\omega}$ | $\circ$ 0 127.0.0.1:4446 |  | ☆ | $\begin{array}{ccccc} \oslash & \textrm{in} & \rightarrow & \left\langle \textrm{S} \right\rangle & \bullet \\ & \oslash & \textrm{in} & \textrm{S} \end{array}$ |                 |                |
| <b>FRANCISCO</b><br>Home                                                                             |                          |  |   |                                                                                                    |                 |                |
| <b>Select your file</b><br>apache.txt<br>Browse<br><b>Upload complete</b>                            |                          |  |   |                                                                                                    |                 |                |
| <b>File type:</b><br>$\checkmark$<br><b>DMU APACHE BENCH</b>                                         |                          |  |   |                                                                                                    |                 |                |
| <b>Variables:</b>                                                                                    |                          |  |   |                                                                                                    |                 |                |
| FractalDim TCP_AVG                                                                                   |                          |  |   |                                                                                                    |                 |                |
| <b>Fractal dimension method:</b>                                                                     |                          |  |   |                                                                                                    |                 |                |
| $\blacktriangledown$<br>Madogram                                                                     |                          |  |   |                                                                                                    |                 |                |
| <b>Generate Data</b>                                                                                 |                          |  |   |                                                                                                    |                 |                |
|                                                                                                    |                          |  |   |                                                                                                    |                 |                |
|                                                                                                    |                          |  |   |                                                                                                    |                 |                |
|                                                                                                    |                          |  |   |                                                                                                    |                 |                |
|                                                                                                    |                          |  |   |                                                                                                    |                 |                |

**Figura 15 – Página Inicial do** *FRANCISCO* **sendo preenchida**

Fonte: Elaborado pelo autor (2022)

Depois disso, o usuário deve clicar no botão de "*Generate Data*". Conseguinte, a tabela será exibida contendo as opções selecionadas no menu lateral. Uma das colunas irá apresentar o nome da DMU, que será o mesmo do arquivo enviado, no entanto, sem a extensão do arquivo. Isso só ocorrerá de forma diferente se o arquivo enviado for uma tabela no formato xlsx. Sendo assim, essa coluna terá os mesmos valores que estão presentes no arquivo. Outros botões também aparecem, como o de baixar a tabela e de excluir uma linha, que para funcionar, o usuário deverá primeiro selecionar a linha que deseja excluir. Um exemplo de todo esse processo está representado na figura 16:

<span id="page-45-0"></span>

| $\times$<br><b>FRANCISCO</b>                  | $+$                      |                             |               |                  |                     |                   |                                                                                           | $\vec{\sigma}$ | $\times$ |
|-----------------------------------------------|--------------------------|-----------------------------|---------------|------------------|---------------------|-------------------|-------------------------------------------------------------------------------------------|----------------|----------|
| $\leftarrow$ $\rightarrow$ $C$ $\hat{\omega}$ |                          | $Q \quad D$ 127.0.0.1:4446  |               |                  | ☆                   |                   | $\circledcirc$ $\blacksquare$ $\blacksquare$ $\blacksquare$ $\blacksquare$ $\blacksquare$ |                |          |
| <b>FRANCISCO</b><br>Home                      |                          |                             |               |                  |                     |                   |                                                                                           |                |          |
| <b>Select your file</b>                       |                          | Show $10 \times$ entries    |               |                  | Search:             |                   |                                                                                           |                |          |
| apache.txt<br>Browse                          |                          |                             | <b>DMU</b>    | ó.<br>FractalDim | <b>TCP_AVG</b><br>÷ |                   |                                                                                           |                |          |
| <b>Upload complete</b>                        |                          | $\,1\,$                     | apache        | 1.531            | 2.841               |                   |                                                                                           |                |          |
| File type:                                    |                          | Showing 1 to 1 of 1 entries |               |                  |                     | Previous<br>$1\,$ | Next                                                                                      |                |          |
| <b>DMU APACHE BENCH</b>                       | ۰                        | Delete row                  | Download file |                  |                     |                   |                                                                                           |                |          |
| <b>Variables:</b>                             |                          |                             |               |                  |                     |                   |                                                                                           |                |          |
| FractalDim TCP_AVG                            |                          |                             |               |                  |                     |                   |                                                                                           |                |          |
| <b>Fractal dimension method:</b>              |                          |                             |               |                  |                     |                   |                                                                                           |                |          |
| Madogram                                      | $\overline{\phantom{a}}$ |                             |               |                  |                     |                   |                                                                                           |                |          |
| <b>Generate Data</b>                          |                          |                             |               |                  |                     |                   |                                                                                           |                |          |
|                                               |                          |                             |               |                  |                     |                   |                                                                                           |                |          |
|                                               |                          |                             |               |                  |                     |                   |                                                                                           |                |          |
|                                               |                          |                             |               |                  |                     |                   |                                                                                           |                |          |
|                                               |                          |                             |               |                  |                     |                   |                                                                                           |                |          |

**Figura 16 – Tabela gerada na página inical do** *FRANCISCO*

Fonte: Elaborado pelo autor (2022)

Como é possível observar, o usuário poderá editar o nome da DMU. Para isso ele deverá clicar duas vezes sobre o nome que deseja alterar. Ao realizar essa ação, a coluna DMU da linha ficará habilitada para edição. Depois de renomear ele poderá apertar "*Enter*" no teclado ou clicar fora da tabela, o que efetivará a edição. A figura 17 apresenta a tabela com esse procedimento já realizado, ou seja, com a linha 1 e com o nome escolhido para a DMU.

<span id="page-46-0"></span>

| $\times$<br>$+$<br><b>FRANCISCO</b>               |                                                            |                  |               |               | $\vec{a}$<br>$\propto$<br>н.                                                                                                    |
|---------------------------------------------------|------------------------------------------------------------|------------------|---------------|---------------|----------------------------------------------------------------------------------------------------|
| $\leftarrow$ $\rightarrow$ $\text{C}$ $\omega$    | $O$ 127.0.0.1:4446                                         |                  | ☆             |               | $\circledcirc$ $\mathbb{R}$ $\circledcirc$ $\circledcirc$ $\mathbb{R}$ $\circledcirc$ $\circledcirc$ $\mathbb{R}$ $\circledcirc$ $\circledcirc$ |
| <b>DMU Analysis</b><br><b>FRANCISCO</b><br>Home   |                                                            |                  |               |               |                                                                                                    |
| <b>Select your file</b>                           | Show $10 \times$ entries                                   |                  | Search:       |               |                                                                                                    |
| apache.txt<br>Browse                              | <b>DMU</b>                                                 | ó.<br>FractalDim | TCP_AVG<br>÷. |               |                                                                                                    |
| <b>Upload complete</b>                            | Serie_temporal<br>$\mathbf{1}$                             | 1.531            | 2.841         |               |                                                                                                    |
| <b>File type:</b><br><b>DMU APACHE BENCH</b><br>۰ | Showing 1 to 1 of 1 entries<br>Download file<br>Delete row |                  | Previous      | $1\,$<br>Next |                                                                                                    |
| Variables:                                        |                                                            |                  |               |               |                                                                                                    |
| FractalDim TCP_AVG                                |                                                            |                  |               |               |                                                                                                    |
| <b>Fractal dimension method:</b>                  |                                                            |                  |               |               |                                                                                                    |
| Madogram<br>$\blacktriangledown$                  |                                                            |                  |               |               |                                                                                                    |
| <b>Generate Data</b>                              |                                                            |                  |               |               |                                                                                                    |
|                                                   |                                                            |                  |               |               |                                                                                                    |
|                                                   |                                                            |                  |               |               |                                                                                                    |
|                                                   |                                                            |                  |               |               |                                                                                                    |
|                                                   |                                                            |                  |               |               |                                                                                                    |

**Figura 17 – Tabela com nome da DMU alterada**

Fonte: Elaborado pelo autor (2022)

Na figura 19 apresentamos o processo onde o usuário poderá optar por adicionar novas linhas na tabela (mais DMUs). Ele deverá repetir o processo anterior representado nas figuras 15 e 16, alterando as variáveis do menu lateral para se encaixar de acordo com as suas preferências ou mantê-las iguais. A única diferença é que aparecerá a notificação de um *pop-up* o qual irá questionar se desejará adicionar novas linhas na tabela ou gerar uma nova, o que veremos na figura 18.

<span id="page-47-0"></span>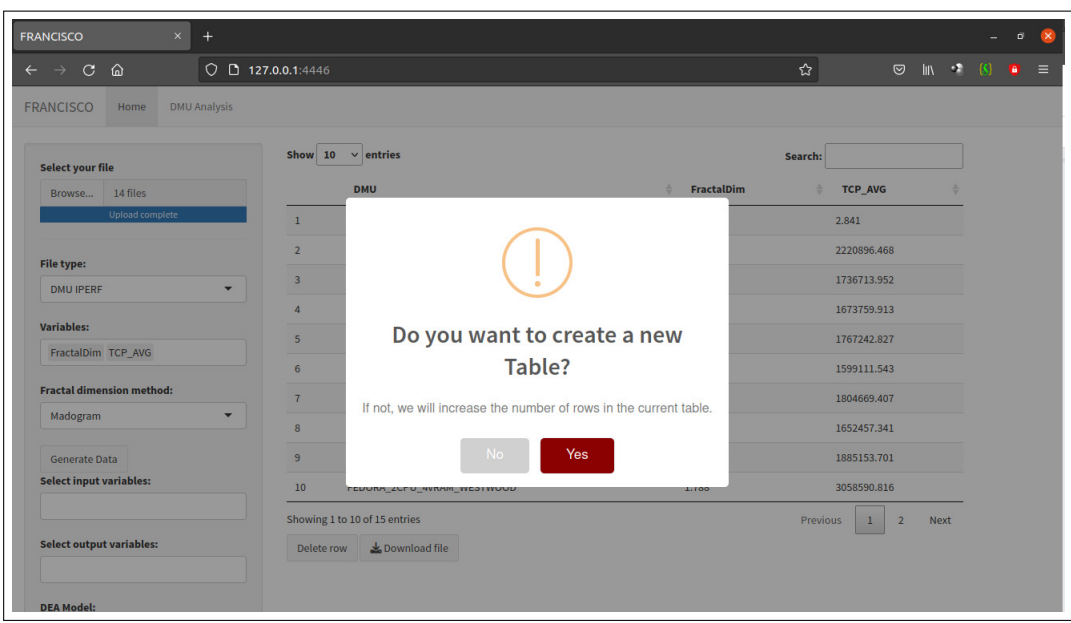

**Figura 18 – Pop-up com questionamento**

Fonte: Elaborado pelo autor (2022)

<span id="page-47-1"></span>

| $\times$<br>$+$<br><b>FRANCISCO</b>                                  |                                                   |                   |                                                             | $\overline{a}$                       |
|----------------------------------------------------------------------|---------------------------------------------------|-------------------|-------------------------------------------------------------|--------------------------------------|
| $\mathcal{C}$<br>$\Omega$<br>$\leftarrow$ $\rightarrow$              | $O$ 127.0.0.1:4446                                |                   | ☆                                                           | $\odot$ in $\odot$ (s) a<br>$\equiv$ |
| <b>DMU Analysis</b><br><b>FRANCISCO</b><br>Home                      |                                                   |                   |                                                             |                                      |
| <b>Select your file</b>                                              | Show $10 \times$ entries                          |                   | Search:                                                     |                                      |
| 14 files<br>Browse                                                   | <b>DMU</b>                                        | <b>FractalDim</b> | <b>TCP_AVG</b><br>ó                                         |                                      |
| <b>Upload complete</b>                                               | $\mathbf{1}$<br>Serie_temporal                    | 1.531             | 2.841                                                       |                                      |
| <b>File type:</b>                                                    | $\overline{2}$<br>FEDORA_2CPU_4vRAM_HYBLA         | 1.570             | 2220896.468                                                 |                                      |
| <b>DMU IPERF</b><br>۰                                                | $\overline{\mathbf{3}}$<br>FEDORA_2CPU_4vRAM_YEAH | 1.696             | 1736713.952                                                 |                                      |
| <b>Variables:</b>                                                    | $\overline{4}$<br>FEDORA_2CPU_4vRAM_VENO          | 1.825             | 1673759.913                                                 |                                      |
| FractalDim TCP AVG                                                   | 5<br>FEDORA_2CPU_4vRAM_CUBIC                      | 1.836             | 1767242.827                                                 |                                      |
|                                                                      | 6<br>FEDORA_2CPU_4vRAM_CDG                        | 1.704             | 1599111.543                                                 |                                      |
| <b>Fractal dimension method:</b><br>$\blacktriangledown$<br>Madogram | $\overline{7}$<br>FEDORA_2CPU_4vRAM_LP            | 1.556             | 1804669,407                                                 |                                      |
|                                                                      | 8<br>FEDORA_2CPU_4vRAM_BIC                        | 1.767             | 1652457.341                                                 |                                      |
| <b>Generate Data</b>                                                 | $\overline{9}$<br>FEDORA_2CPU_4vRAM_DCTCP         | 1.587             | 1885153.701                                                 |                                      |
| <b>Select input variables:</b>                                       | 10<br>FEDORA_2CPU_4vRAM_WESTWOOD                  | 1.788             | 3058590.816                                                 |                                      |
|                                                                      | Showing 1 to 10 of 15 entries                     |                   | $\,1\,$<br>$\overline{2}$<br><b>Previous</b><br><b>Next</b> |                                      |
| <b>Select output variables:</b>                                      | Download file<br>Delete row                       |                   |                                                             |                                      |
|                                                                      |                                                   |                   |                                                             |                                      |
| <b>DEA Model:</b>                                                    |                                                   |                   |                                                             |                                      |

**Figura 19 – Tabela Atualizada**

Ao gerar a tabela, independente do número de linhas presentes, o usuário poderá selecionar uma linha na qual será gerada uma aba com o nome "*DMU Analysis*". Nela o usuário encontrará diversos índices e gráficos para uma melhor análise individual daquela referida linha/DMU selecionada. As figuras 20, 21, 22 e 23 a seguir representam esse processo. A única exceção é de linhas/DMUs que foram extraídas de um arquivo tipo tabela, nesses casos as DMUs não conseguem computar sua série temporal, a figura 24, por sua vez, demonstra como a aba ficará.

<span id="page-48-0"></span>

| $\times$<br>$+$<br><b>FRANCISCO</b>                                                |                                 | $\overline{\mathsf{x}}$<br>$\bar{\mathbf{u}}$                                                                                                    |
|------------------------------------------------------------------------------------|---------------------------------|----------------------------------------------------------------------------------------------------|
| $Q \quad D \quad 127.0.0.1:4446$<br>$\leftarrow$ $\rightarrow$ $\text{C}$ $\omega$ |                                 | ☆<br>$\circledcirc$ $\mathbb{I} \mathbb{N}$ $\circledcirc$ $\mathbb{I} \mathbb{N}$ $\circledcirc$ $\mathbb{I} \mathbb{N}$ $\circledcirc$ $\mathbb{I}$ $\mathbb{N}$ $\circledcirc$ $\mathbb{I}$ $\mathbb{N}$ $\circledcirc$ $\mathbb{I}$ |
| <b>DMU Analysis</b><br><b>FRANCISCO</b><br>Home                                    |                                 |                                                                                                    |
|                                                                                    |                                 |                                                                                                    |
| <b>DMU Analysis</b>                                                                |                                 |                                                                                                    |
| <b>DMU</b>                                                                         |                                 |                                                                                                    |
| Serie_temporal                                                                     |                                 |                                                                                                    |
| <b>Fractal Dimension</b>                                                           | <b>TCP Average</b>              | <b>Hurst Parameter</b>                                                                                                    |
| 1.531                                                                              | 2.841                           | 0.759                                                                                                    |
| Variance<br>$\equiv$                                                               | <b>Whittle's Estimator</b><br>- | Alfa Tail Shape Parameter<br>▃                                                                                                    |
| 3.475                                                                              | 0.788                           | 2.520                                                                                                    |
| Periodogram 1                                                                      | <b>ACF Plot</b><br>-            |                                                                                                    |
|                                                                                    |                                 | Series timeSeries[[row]]                                                                                                    |
| $\mathbb{S}^0$<br>SO <sub>1</sub><br>ε<br>$\ddot{ }$                               | $\sigma$<br>0.3<br>$\sim$       |                                                                                                    |

**Figura 20 – Aba** *DMU Analysis* **- Parte 1**

<span id="page-49-0"></span>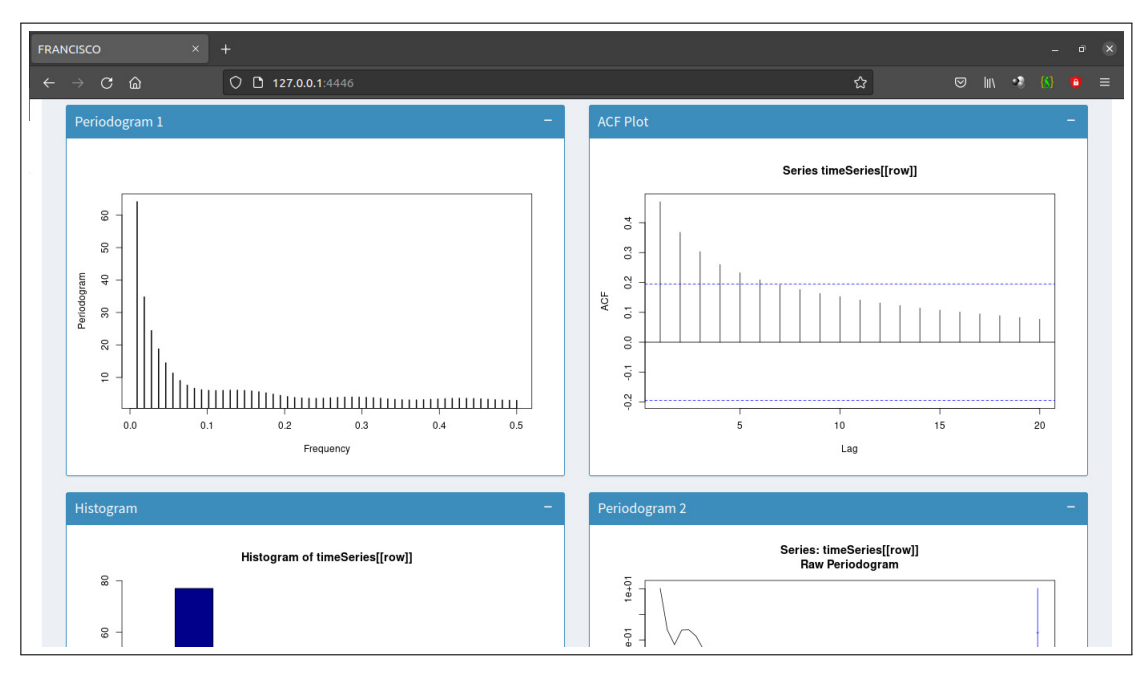

**Figura 21 – Aba** *DMU Analysis* **- Parte 2**

Fonte: Elaborado pelo autor (2022)

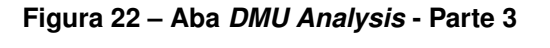

<span id="page-49-1"></span>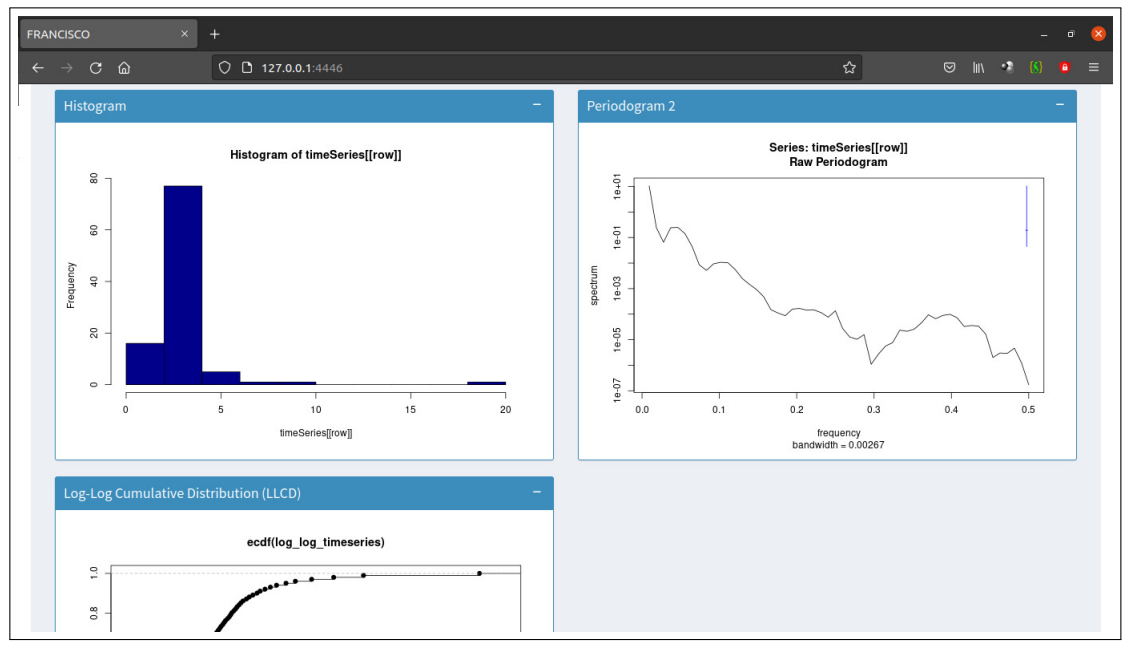

Fonte: Elaborado pelo autor (2022)

<span id="page-50-0"></span>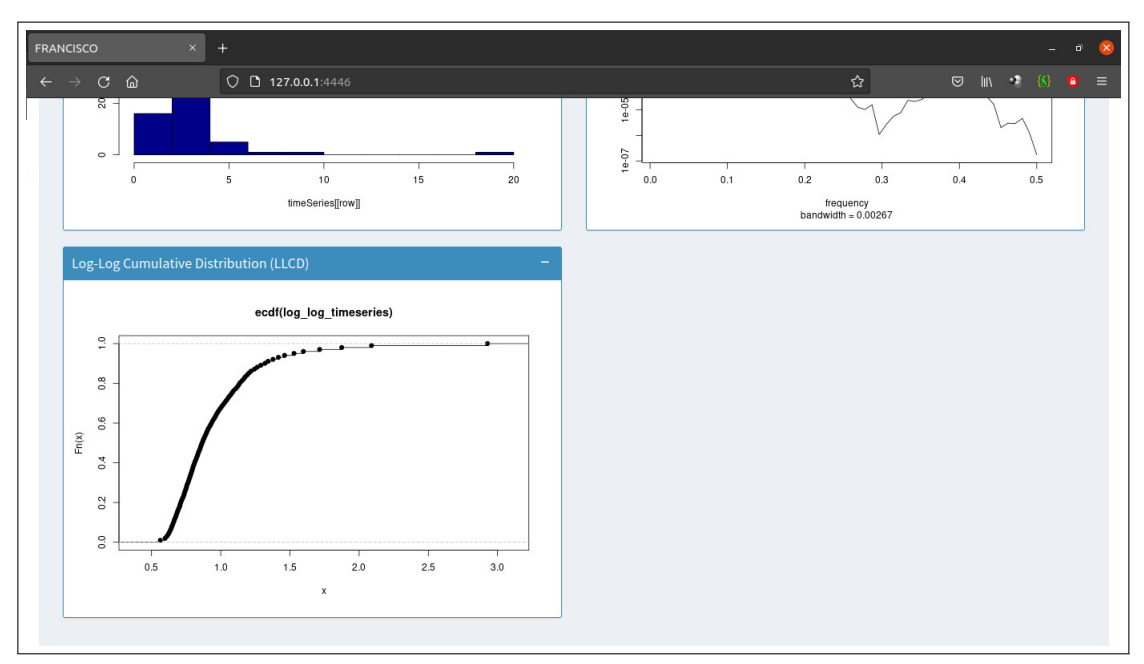

**Figura 23 – Aba** *DMU Analysis* **- Parte 4**

Fonte: Elaborado pelo autor (2022)

<span id="page-50-1"></span>**Figura 24 – Aba DMU** *Analysis* **de DMU sem série temporal**

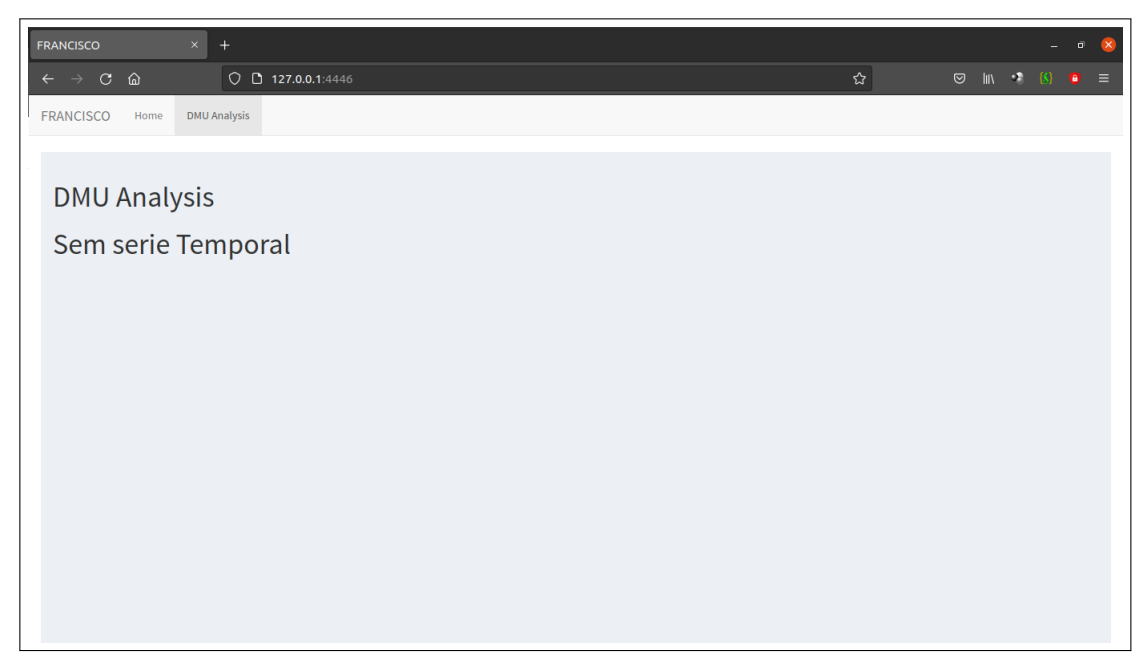

Quando a tabela é composta por mais de uma linha, novas opções são sugeridas para o usuário no menu lateral da aba "*Home*", isso pode ser visualizado na figura 25. Com essas novas opções o usuário irá conseguir avaliar as DMUs utilizando a DEA.

<span id="page-51-0"></span>

| <b>FRANCISCO</b><br>$+$<br>$\times$                                            |                                           |       |                                                           | $\bar{\mathbf{u}}$<br>$\mathsf{x}$              |
|--------------------------------------------------------------------------------|-------------------------------------------|-------|-----------------------------------------------------------|-------------------------------------------------|
| $Q \quad D \quad 127.0.0.1:4446$<br>$C$ $\Omega$<br>$\leftarrow$ $\rightarrow$ |                                           |       | ☆                                                         | $\heartsuit$ in $\heartsuit$ (s) $\heartsuit$ = |
| File type:                                                                     | $\overline{2}$<br>FEDORA_2CPU_4vRAM_HYBLA | 1.570 | 2220896.468                                               |                                                 |
| <b>DMU IPERF</b><br>$\overline{\phantom{a}}$                                   | $\overline{3}$<br>FEDORA_2CPU_4vRAM_YEAH  | 1.696 | 1736713.952                                               |                                                 |
|                                                                                | $\overline{4}$<br>FEDORA_2CPU_4vRAM_VENO  | 1.825 | 1673759.913                                               |                                                 |
| <b>Variables:</b><br>FractalDim TCP_AVG                                        | 5<br>FEDORA_2CPU_4vRAM_CUBIC              | 1.836 | 1767242.827                                               |                                                 |
|                                                                                | 6<br>FEDORA_2CPU_4vRAM_CDG                | 1,704 | 1599111.543                                               |                                                 |
| <b>Fractal dimension method:</b>                                               | $\overline{7}$<br>FEDORA_2CPU_4vRAM_LP    | 1.556 | 1804669.407                                               |                                                 |
| Madogram<br>$\overline{\phantom{a}}$                                           | 8<br>FEDORA_2CPU_4vRAM_BIC                | 1.767 | 1652457.341                                               |                                                 |
| <b>Generate Data</b>                                                           | 9<br>FEDORA 2CPU_4vRAM_DCTCP              | 1.587 | 1885153,701                                               |                                                 |
| <b>Select input variables:</b>                                                 | 10<br>FEDORA_2CPU_4vRAM_WESTWOOD          | 1.788 | 3058590.816                                               |                                                 |
|                                                                                | Showing 1 to 10 of 15 entries             |       | Previous<br>$\overline{2}$<br><b>Next</b><br>$\mathbf{1}$ |                                                 |
| <b>Select output variables:</b>                                                | Download file<br>Delete row               |       |                                                           |                                                 |
|                                                                                |                                           |       |                                                           |                                                 |
| <b>DEA Model:</b>                                                              |                                           |       |                                                           |                                                 |
| <b>CCR</b><br>۰.                                                               |                                           |       |                                                           |                                                 |
| <b>Orientation:</b>                                                            |                                           |       |                                                           |                                                 |
| IN<br>$\overline{\phantom{a}}$                                                 |                                           |       |                                                           |                                                 |
| <b>Run DEA Analysis</b>                                                        |                                           |       |                                                           |                                                 |
|                                                                                |                                           |       |                                                           |                                                 |

**Figura 25 – Novas opções para geração da avaliação DEA**

Fonte: Elaborado pelo autor (2022)

O usuário dispõe da possibilidade de selecionar os *inputs* e *outputs* para a avaliação DEA, caso não opte por selecionar nenhuma, a ferramenta segue padrão e utiliza todas as colunas/índices da tabela. O usuário também poderá escolher o modelo e a orientação.

Na figura 25, os *inputs* e *outputs* ficaram em branco, bem como o modelo clássico CCR orientado a *in* (entrada). Nesse cenário, ao clicar no botão "*Run DEA Analysis*", será gerado duas novas abas, uma é chamada "*DEA Results*" e a outra "*DEA Plots*". A primeira, vai apresentar um ranqueamento para distinguir as DMUs eficientes das ineficientes, já que toda DMU que pontua 1, é eficiente, e toda aquela que estiver abaixo disso, é ineficiente. Na segunda página, os graficos de fronteira de eficiência e raio ilimitado DEA são exibidos. Nas figuras 26, 27 e 28 podemos ver essa representação.

| <b>FRANCISCO</b>           |                | $\times$<br>$\ddot{}$       |                                        |
|----------------------------|----------------|-----------------------------|----------------------------------------|
| $\leftarrow$ $\rightarrow$ |                | $C$ $\hat{\omega}$          | $Q \quad D$ 127.0.0.1:4446             |
| <b>FRANCISCO</b>           |                | <b>DMU Analysis</b><br>Home | <b>DEA Plots</b><br><b>DEA Results</b> |
|                            |                |                             |                                        |
|                            |                |                             |                                        |
| <b>Table</b>               |                |                             |                                        |
|                            |                | <b>DMU</b>                  | <b>Efficiency</b><br>Index             |
|                            | $\mathbf{1}$   | FEDORA_2CPU_4vRAM_WESTWOOD  | 1.00                                   |
|                            | $\overline{2}$ | FEDORA_2CPU_4vRAM_HYBLA     | 0.83                                   |
|                            | 3              | FEDORA_2CPU_4vRAM_HTCP      | 0.80                                   |
|                            | 4              | FEDORA_2CPU_4vRAM_VEGAS     | 0.74                                   |
|                            | 5              | FEDORA_2CPU_4vRAM_SCALABLE  | 0.71                                   |
|                            | 6              | FEDORA_2CPU_4vRAM_DCTCP     | 0.69                                   |
|                            | $\overline{7}$ | FEDORA_2CPU_4vRAM_LP        | 0.68                                   |
|                            | 8              | FEDORA_2CPU_4vRAM_BBR       | 0.60                                   |
|                            | $\overline{9}$ | FEDORA_2CPU_4vRAM_YEAH      | 0.60                                   |
|                            | 10             | FEDORA_2CPU_4vRAM_ILLINOIS  | 0.57                                   |
|                            | 11             | FEDORA_2CPU_4vRAM_CUBIC     | 0.56                                   |
|                            | 12             | FEDORA_2CPU_4vRAM_CDG       | 0.55                                   |
|                            | 13             | FEDORA_2CPU_4vRAM_BIC       | 0.55                                   |
| 14                         |                | FEDORA_2CPU_4vRAM_VENO      | 0.54                                   |
| 15                         |                | Serie_temporal              | 0.00                                   |

<span id="page-52-0"></span>**Figura 26 – Aba** *DEA Results* **da Ferramenta** *FRANCISCO* **- Resultado do modelo CRS**

<span id="page-52-1"></span>**Figura 27 – Aba** *DEA Plots* **da Ferramenta** *FRANCISCO* **- Parte 1 - Resultado do modelo CRS**

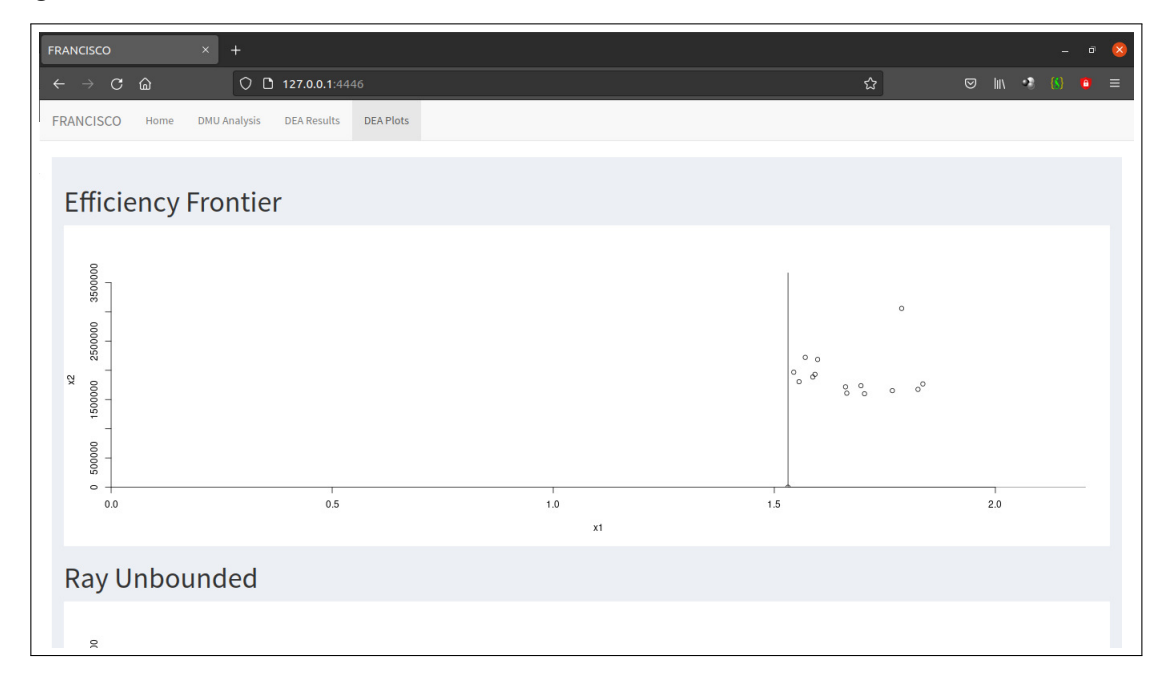

Fonte: Elaborado pelo autor (2022)

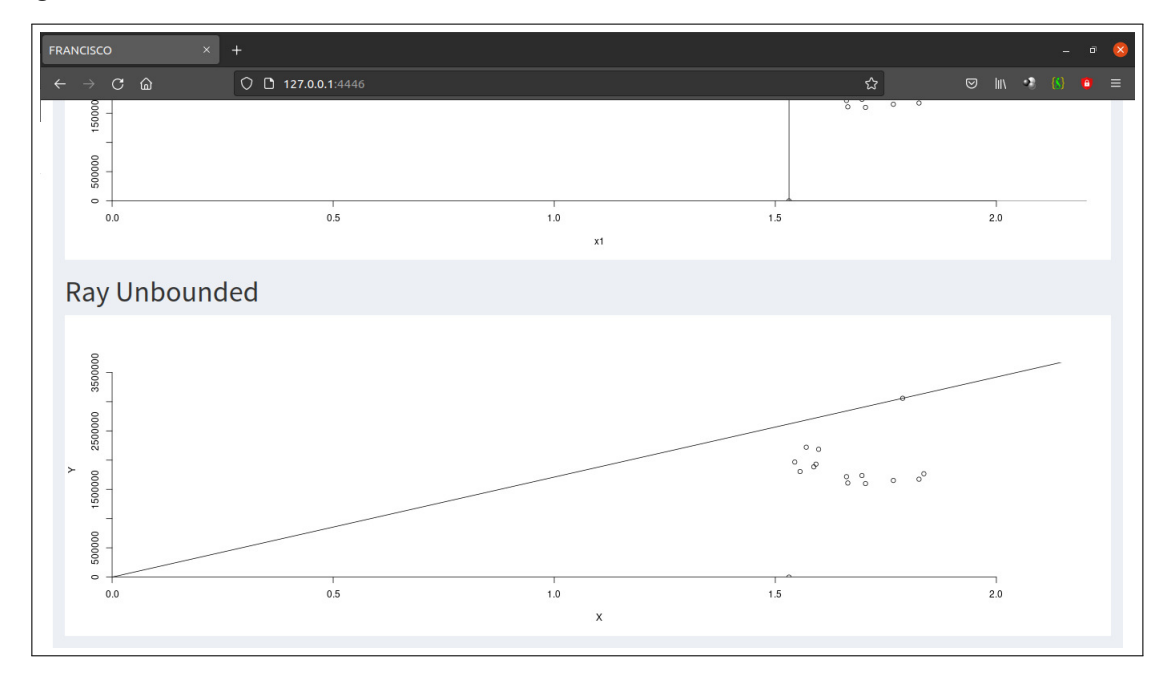

<span id="page-53-0"></span>**Figura 28 – Aba** *DEA Plots* **da Ferramenta** *FRANCISCO* **- Parte 2 - Resultado do modelo CRS**

Fonte: Elaborado pelo autor (2022)

Como apresentado pela figura 26, apenas a DMU *FEDORA-2CPU-4vRAM-WESTWOOD* é eficiente, alcançando um escore de eficiência com valor de 1.00, ou seja, 100% a frente de suas concorrentes.

Alterando o modelo do clássico CCR para o de super-eficiência SCCR, e mantendo todas as outras configurações como representado na Figura 25, inclusive a mesma tabela de DMUs, ao clicar no botão "*Run DEA Analysis*" será gerada uma avaliação DEA que irá ranquear em ordem decrescente a eficiência das DMUs. Logo abaixo, nas figuras 29, 30 e 31 veremos o resultado:

| <b>FRANCISCO</b>           |                     | $\times$<br>$\ddot{}$                                 |                                        |
|----------------------------|---------------------|-------------------------------------------------------|----------------------------------------|
| $\leftarrow$ $\rightarrow$ |                     | $C$ $\omega$                                          | $Q$ <b>D</b> 127.0.0.1:4446            |
| <b>FRANCISCO</b>           |                     | <b>DMU Analysis</b><br>Home                           | <b>DEA Plots</b><br><b>DEA Results</b> |
|                            |                     |                                                       |                                        |
|                            | Table               |                                                       |                                        |
|                            |                     |                                                       |                                        |
|                            |                     |                                                       | <b>Efficiency</b><br>Ranking           |
|                            |                     | <b>DMU</b>                                            | Index<br>1.21                          |
|                            | 1<br>$\overline{2}$ | FEDORA_2CPU_4vRAM_WESTWOOD<br>FEDORA_2CPU_4vRAM_HYBLA | 0.83                                   |
|                            | 3                   | FEDORA_2CPU_4vRAM_HTCP                                | 0.80                                   |
|                            | 4                   | FEDORA_2CPU_4vRAM_VEGAS                               | 0.74                                   |
|                            | 5                   | FEDORA_2CPU_4vRAM_SCALABLE                            | 0.71                                   |
|                            | 6                   | FEDORA_2CPU_4vRAM_DCTCP                               | 0.69                                   |
|                            | $\overline{7}$      | FEDORA_2CPU_4vRAM_LP                                  | 0.68                                   |
|                            | 8                   | FEDORA_2CPU_4vRAM_BBR                                 | 0.60                                   |
|                            | 9                   | FEDORA_2CPU_4vRAM_YEAH                                | 0.60                                   |
|                            | 10                  | FEDORA_2CPU_4vRAM_ILLINOIS                            | 0.57                                   |
|                            | 11                  | FEDORA_2CPU_4vRAM_CUBIC                               | 0.56                                   |
|                            | 12                  | FEDORA_2CPU_4vRAM_CDG                                 | 0.55                                   |
|                            | 13                  | FEDORA_2CPU_4vRAM_BIC                                 | 0.55                                   |
|                            | 14                  | FEDORA_2CPU_4vRAM_VENO                                | 0.54                                   |
|                            | 15                  | Serie_temporal                                        | 0.00                                   |

<span id="page-54-0"></span>**Figura 29 – Aba** *DEA Table* **da Ferramenta** *FRANCISCO* **- Resultado do modelo SCCR.**

<span id="page-54-1"></span>**Figura 30 – Aba** *DEA Plots* **da Ferramenta** *FRANCISCO* **- Parte 1 - Resultado do modelo SCCR**

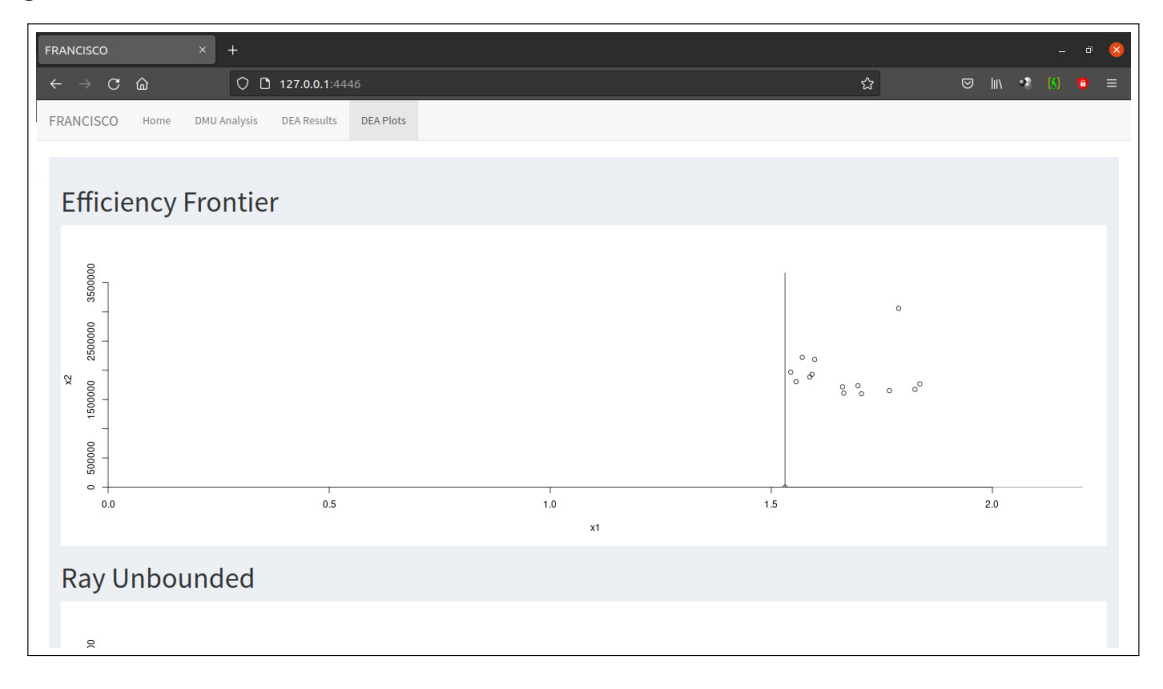

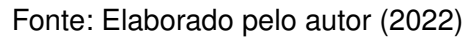

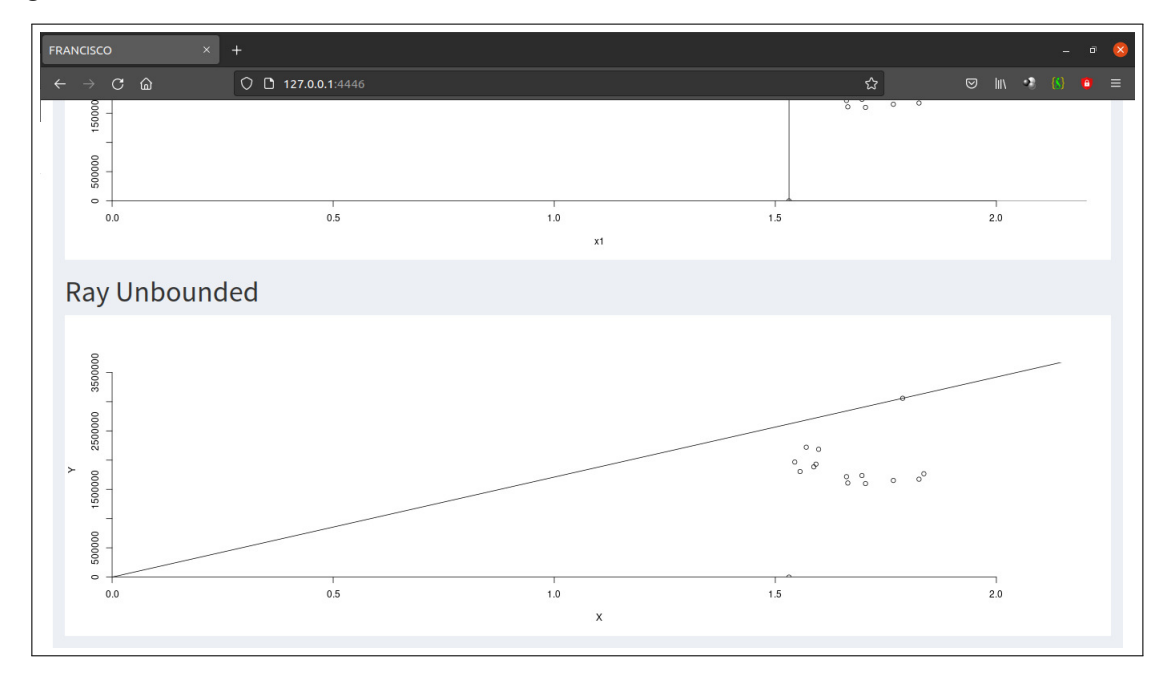

<span id="page-55-0"></span>**Figura 31 – Aba** *DEA Plots* **da Ferramenta** *FRANCISCO* **- Parte 2 - Resultado do modelo SCCR**

Fonte: Elaborado pelo autor (2022)

Na figura 29 é possível observar a DMU *FEDORA-2CPU-4vRAM-WESTWOOD* na qual apresenta um escore de eficiência com valor de 1.21, ou seja, 121% de eficiência frente às outras DMUs avaliadas neste cenário. É importante destacar que os gráficos foram semelhantes aos do modelo CRS porque a avaliação e ranqueamento presente no modelo de super-eficiência SCCR não resulta em gráficos próprios com o pacote Benchmarking, logo, é mantido os gráficos do modelo clássico CCR apresentando as redes eficientes no gráfico de raio de eficiência e raio ilimitado DEA.

## <span id="page-56-0"></span>**4 CONCLUSÃO**

A avaliação de redes vem se tornando cada vez mais um assunto relevante no mundo da tecnologia, uma vez que o mercado e o mundo acadêmico tem certa carência na oferta de soluções para esse desafio. A evolução dos estudos da teoria dos *fractais* e autossimilaridade em redes de computadores, junto com o uso da metodologia DEA e de seus diferentes modelos, apresentou uma nova possibilidade ao que tange a predição da melhor rede. Porém, a disponibilização de uma ferramenta específica para essa avaliação em redes de computadores, atendendo todos os requisitos levantados neste documento, não era encontrada. Exatamente por isso, que o objetivo deste trabalho foi propor o *FRANCISCO*, ferramenta que preenche essa lacuna contribuindo para este campo de pesquisa.

A ferramenta é uma opção prática, que automatiza e disponibiliza em forma de sistema *web*, a solução de avaliações de DMUs. Isso é feito sem a necessidade do usuário ser um especialista em R, instalar pacotes ou ser um profundo conhecedor de métodos de MCDM, a ele apenas optar entre os diferentes modelos DEA e pela avaliação que atenda melhor as suas necessidades.

Além de análise de DMUs de medição de tráfego de redes, o *FRANCISCO* pode gerar DMUs com qualquer série temporal sem especificar o seu domínio. Por mais que a ferramenta tenha como propósito suprir uma demanda do mundo das avaliações de redes, ela também consegue cobrir outros campos de avaliação que utilizam da série temporal como forma de observação do funcionamento.

## <span id="page-56-1"></span>4.1 TRABALHOS FUTUROS

A princípio, em trabalhos futuros o *FRANCISCO* poderá se tornar um orquestrador de redes. Mas, antes disso, poderá oferecer ao usuário mais opções de índices, armazenamento de resultados e ampliação dos tipos de arquivos enviados além de exportar o *Dataset* do *FRANCISCO*, pré-carregamento de um artigo com seções, metodologia, gráficos, resultados e bibliografia *fractal* citando o *FRANCISCO* - *Web service* na tomada de decisão em redes baseada em *fractais*. Classificação de tráfego passivo para análise *fractal* pelo *FRANCISCO*. Além disso, poderá disponibilizar novos modelos de DEA, e até mesmo outros métodos de MCDM como os já citados *Electre, Promethee, Vikor* e etc. Outra opção é disponibilizar para o usuário a opção de fazer comparações das DMUs nos mais diversos métodos de MCDM de forma simultânea, para ter assim um maior leque analítico na hora da tomada de decisão.

# **REFERÊNCIAS**

<span id="page-57-3"></span><span id="page-57-0"></span>ANDERSEN, P.; PETERSEN, N. C. A procedure for ranking efficient units in data envelopment analysis. **Management Science**, v. 39, n. 10, p. 1261–1264, 1993. Disponível em: https://doi.org/10.1287/mnsc.39.10.1261. Acesso em: 10 jun. 2021.

BANKER, R. D.; CHARNES, A.; COOPER, W. W. Some models for estimating technical and scale inefficiencies in data envelopment analysis. **Management Science**, v. 39, n. 9, p. 1078–1092, 1984. Disponível em: https://doi.org/10.1287/mnsc.30.9.1078. Acesso em: 10 mar. 2021.

<span id="page-57-4"></span>BELTON, V.; STEWART, T. J. **Multiple Criteria Decision Analysis: An Integrated Approach**. [S.l.]: Springer, 2002.

BEZERRA, P. R. C.; MOURA, D. A.; SILVA, D. R.; ALMEIDA, M. R. A análise envoltória de dados (dea ? data envelopment analysis) como ferramenta de avaliação da eficiência das mpes da cadeia produtiva do petróleo e gás do rn. **XI CNEG ? Congresso Nacional de Excelência em Gestão, 2015**, Rio de Janeiro-RJ, 2015.

CHARNES, A.; COOPER, W. W.; RHODES, E. Measuring the efficiency of decision making units. **European Journal of Operational Research**, v. 2, p. 429–444, 1978. Disponível em: http://dx.doi.org/10.1016/0377-2217(78)90138-8 Acesso em: 18 abr. 2021.

<span id="page-57-2"></span>CHOINACKI, H. **Virtualização de servidores**. 2012. 37 f. Trabalho de Conclusão de Curso (Especialização) – Universidade Tecnológica Federal do Paraná, Curitiba, 2012.

<span id="page-57-1"></span>CHOWDHURY, N. M. M. K.; BOUTABA, R. Self-similarity in world wide web traffic: evidence and possible causes. **EEE/ACM Transactions on Networking**, v. 54, n. 5, p. 862–876, 2010. Disponível em: https://doi.org/10.1016/j.comnet.2009.10.017. Acesso em: 14 jun. 2022.

CROVELLA, M. E.; BESTAVROS, A. Self-similarity in world wide web traffic: evidence and possible causes. **EEE/ACM Transactions on Networking**, v. 5, n. 6, p. 835–846, 1997. Disponível em: https://doi.org/10.1109/90.650143. Acesso em: 23 abr. 2022.

EMROUZNEJAD, A.; YANG, G. A survey and analysis of the first 40 years of scholarly literature in dea: 1978-2016. **Socio-Economic Planning Sciences**, v. 61, p. 4–8, 2018. Disponível em: https://doi.org/10.1016/j.seps.2017.01.008. Acesso em: 18 abr. 2022.

FARIAS, M. A. **Fractais: uma abordagem introdutória**. 2019. 79 f. Dissertação (Mestrado) - Curso de Mestrado Profissional em Matemática, Ciências Exatas e da Natureza, Universidade Federal da Paraíba, João Pessoa, 2019.

<span id="page-57-5"></span>FERNANDES, I. C. D. **Super-eficiência na metodologia da DEA - aplicação ao sector dos seguros**. 2018. 51f. Dissertação (Mestrado) – UInstituto Superior de Contabilidade e Administração de Lisboa, Lisboa, 2018.

GNEITING, T.; SEVčíKOVá, H.; PERCIVAL, D. B. Estimators of fractal dimension: Assessing the roughness of time series and spatial data. **Statistical Science Donald** **B. Percival Is Principal Mathematician Applied Physics Laboratory**, v. 27, n. 2, p. 247–277, 2012. Disponível em: https://doi.org/10.1214/11-STS370. Acesso em: 22 mar. 2022.

JUBRAN, A. J. **Modelo de análise de eficiência na administração pública: estudo aplicado às prefeituras brasileiras usando a análise envoltória de dados**. 2006. 226f. Tese (Doutorado em Engenharia de Sistemas Eletrônicos). Escola Politécnica da Universidade de São Paulo, São Paulo, 2006.

KARAGIANNIS, T.; FALOUTSOS, M. Selfis: A tool for self-similarity and long-range dependence analysis. **1st Workshop on Fractals and Self-Similarity in Data Mining: Issues and Approaches (IN KDD)**, 2002.

LELAND, W. E.; TAQQU, M. S.; WILLINGER, W.; WILSON, D. V. On the self-similar nature of ethernet traffic (extended version). **IEEE/ACM Transactions on Networking**, v. 2, n. 1, p. 1–15, 1994. Disponível em: https://doi.org/10.1109/90.282603. Acesso em: 22 mar. 2022.

LIMA JUNIOR, F. R.; CARPINETTI, L. C. R. Métodos de decisão multicritério para seleção de fornecedores: um panorama do estado da arte. **Gestão Produção**, v. 20, n. 4, p. 781–801, 2013.

LIU, W.; YAN, Y.; TANG, D.; TANG, R. Self-similarity and heavy-tail of icmp traffic. **JCP**, v. 7, n. 12, p. 2948–2954, 2012. Disponível em: https://doi.org/10.4304/jcp.7.12.2948- 2954. Acesso em: 18 jan. 2022.

<span id="page-58-2"></span>MANDELBROT, B. B. **The Fractal Geometry of Nature**. [S.l.: s.n.], 1982.

MANDELBROT, B. B.; WALLIS, J. R. Computer experiments with fractional gaussian noises: Part 2, rescaled ranges and spectra. **Water Resources Research**, v. 5, n. 1, p. 242–259, 1969. Disponível em: https://doi.org/10.1029/WR005i001p00242. Acesso em: 25 jun. 2022.

<span id="page-58-0"></span>MARQUES JÚNIOR, F. D. **Otimizando redes virtuais ao longo do tempo através da integração de modelos multiplicativos da Data Envelopment Analysis (DEA) com a avaliação da estrutura fractal.** 2019. 175f. Tese (Doutorado em Ciência da Computação) – Universidade Federal de Pernambuco, Recife, 2019.

MILLAN, G.; JUAN, E. S.; JAMETT, M. A simple estimator of the hurst exponent for self-similar traffic flows. **IEEE Latin America Transactions**, v. 12, n. 8, p. 1349–1354, 2014. Disponível em: https://doi.org/10.1109/TLA.2014.7014500. Acesso em: 20 jun. 2022.

PAXSON, V.; FLOYD, S. Wide area traffic: The failure of poisson modeling. **IIEEE/ACM Transactions on Networking**, v. 3, n. 3, p. 226–244, 1995. Disponível em: https://doi.org/10.1109/90.392383. Acesso em: 15 jun. 2022.

<span id="page-58-3"></span>SOMMERVILLE, I. **Engenharia de software**. 9ª. ed. São Paulo: Pearson Prentice Hall, 2011.

<span id="page-58-1"></span>TONE, K. A slacks-based measure of efficiency in data envelopment analysis. **European Journal of Operational Research**, v. 130, p. 498–509, 2001.

<span id="page-59-0"></span>TRIÂNGULO de Sierpinski. 2021. Disponível em: [<https://www2.ufjf.br/fractalize/2021/](https://www2.ufjf.br/fractalize/2021/05/22/triangulo-de-sierpinski/.) [05/22/triangulo-de-sierpinski/.>.](https://www2.ufjf.br/fractalize/2021/05/22/triangulo-de-sierpinski/.) Acesso em: 5 set. 2022.

<span id="page-59-1"></span>VINCKE, P. **Multicriteria Decision-Aid.** N. York: Wiley, 1992.

WHAIDUZZAMAN, M.; GANI, A.; ANUAR, N. B.; HAQUE, M. S. an M. N.; HAQUE, I. T. Cloud service selection using multicriteria decision analysis. **The Scientific World Journal**, 2014. Disponível em: https://doi.org/10.1155/2014/459375. Acesso em: 15 jul. 2021.

WISITPONGPHAN, N.; PEHA, J. M. Effect of TCP on self-similarity of network traffic. In Proceedings. **In Proceedings. 12th International Conference on Computer Communications and Networks (IEEE Cat. No.03EX712)**, v. 39, n. 10, p. 370–373, 2003. Disponível em: https://doi.org/10.1109/ICCCN.2003.1284196. Acesso: em 10 jun. 2021.

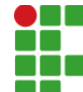

#### **INSTITUTO FEDERAL DE EDUCAÇÃO, CIÊNCIA E TECNOLOGIA DA PARAÍBA**

Campus Cajazeiras Rua José Antônio da Silva, 300, Jardim Oásis, CEP 58.900-000, Cajazeiras (PB) CNPJ: 10.783.898/0005-07 - Telefone: (83) 3532-4100

# Documento Digitalizado Ostensivo (Público)

### **TCC**

**Assunto:** TCC **Assinado por:** Francisco Andrade **Tipo do Documento:** Livro Situação: Finalizado<br>**Nível de Acesso:** Ostensivo **Ostensivo** (Público) **Tipo do Conferência:** Cópia Simples

Documento assinado eletronicamente por:

- Francisco larlyson Santana de Andrade, ALUNO (201822010021) DE TECNOLOGIA EM ANÁLISE E DESENVOLVIMENTO DE SISTEMAS - CAJAZEIRAS, em 24/10/2022 17:15:07.

Este documento foi armazenado no SUAP em 24/10/2022. Para comprovar sua integridade, faça a leitura do QRCode ao lado ou acesse https://suap.ifpb.edu.br/verificar-documento-externo/ e forneça os dados abaixo:

Código Verificador: 657236 Código de Autenticação: 7e67b04c9f

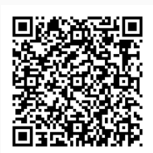